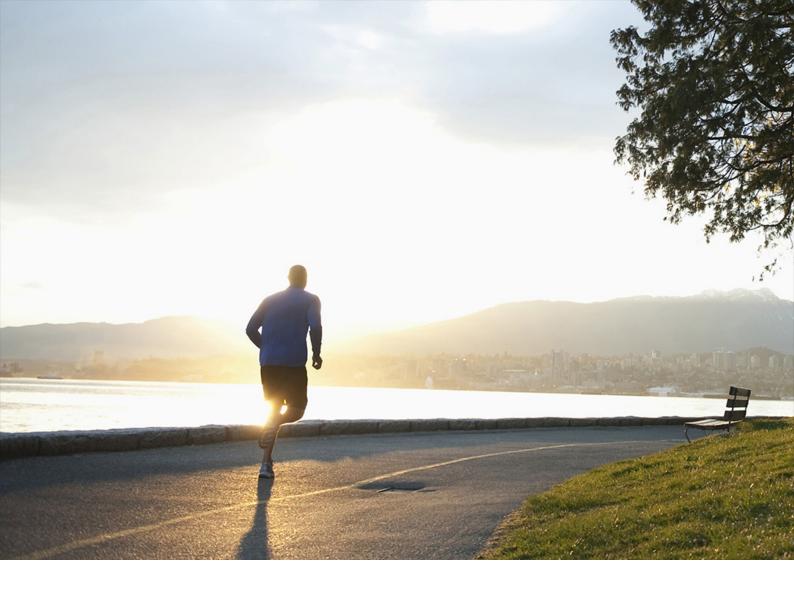

### PUBLIC Document Version: 1.0 – 2022-06-21

# What's New in SAP Profitability and Performance Management

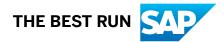

# Content

| 1   | What's New in SAP Profitability and Performance Management 3.0.      6 |
|-----|------------------------------------------------------------------------|
| 2   | Support Package 18                                                     |
| 2.1 | General Features                                                       |
| 2.2 | Functions SP18                                                         |
| 2.3 | Sample Content                                                         |
| 3   | Support Package 17                                                     |
| 3.1 | General Features                                                       |
| 3.2 | Functions SP17                                                         |
| 3.3 | Sample Content                                                         |
| 4   | Support Package 16                                                     |
| 4.1 | General Features                                                       |
| 4.2 | Functions SP16                                                         |
| 4.3 | Sample Content and Fixed Content                                       |
| 5   | Support Package 15                                                     |
| 5.1 | General Features                                                       |
| 5.2 | Functions SP15                                                         |
| 5.3 | Sample Content and Fixed Content                                       |
| 6   | Support Package 14                                                     |
| 6.1 | General Features                                                       |
| 6.2 | Functions SP14                                                         |
| 6.3 | Content                                                                |
|     | Sample Content                                                         |
|     | Fixed Content                                                          |
| 7   | Support Package 13                                                     |
| 7.1 | General Features                                                       |
| 7.2 | Functions SP13                                                         |
| 7.3 | Sample Content                                                         |
| 8   | Support Package 12                                                     |
| 8.1 | General Features                                                       |
|     | Visual Modeler                                                         |
|     | Environment Enhancements                                               |
| 8.2 | Functions SP12                                                         |

| 13.1         | General Features                                            |
|--------------|-------------------------------------------------------------|
| 13           | Support Package 07                                          |
| 12.2         | Sample Content                                              |
| 10.5         | Machine Learning                                            |
|              | Remote Function Adapter – Financial Statement Items         |
|              | Remote Function Adapter – Finance General Ledger Items      |
|              | Remote Function Adapter – Sales and Distribution            |
| 12.1         | Functions SP08                                              |
| 12           | Support Package 08                                          |
| 11.3         | Sample Content                                              |
|              | Remote Function Adapter – Replicate Info Object Master Data |
| 11.2         | Functions SP09                                              |
| 11.1         | General Features                                            |
| 11           | Support Package 09                                          |
| 10.4         |                                                             |
| 10.3<br>10.4 | Sample Content.      53        Fixed Content.      55       |
| 10.3         | Writer.                                                     |
|              | Query                                                       |
|              | Calculation Unit                                            |
|              | Allocation                                                  |
| 10.2         | Functions SP10                                              |
| 10.1         | General Features                                            |
| <b>10</b>    | Support Package 10                                          |
|              |                                                             |
| 9.3          | Sample Content                                              |
|              | Machine Learning                                            |
| 9.2          | Functions SP11                                              |
| 9.1          | General Features                                            |
| 9            | Support Package 11                                          |
|              | Fixed Content                                               |
|              | Sample Content                                              |
| 8.3          | Content                                                     |
|              | Writer                                                      |
|              | View                                                        |
|              | Remote Function Adapter                                     |
|              | Join                                                        |
|              | Calculation Unit – Dual Control                             |
|              | Condition                                                   |
|              | Allocation                                                  |

| 13.2 | Functions SP07                                                                    |
|------|-----------------------------------------------------------------------------------|
|      | Machine Learning                                                                  |
|      | Allocation                                                                        |
| 13.3 | Sample Content                                                                    |
| 14   | Support Package 06                                                                |
| 14.1 | Sample Content                                                                    |
| 15   | Support Package 05                                                                |
| 15.1 | General Features                                                                  |
| 15.2 | Functions SP05                                                                    |
|      | Machine Learning                                                                  |
|      | Allocation                                                                        |
|      | Query                                                                             |
|      | Model BW                                                                          |
|      | Model Results Data                                                                |
| 15.3 | Sample Content                                                                    |
| 16   | Support Package 04                                                                |
| 16.1 | General Features                                                                  |
| 16.2 | Functions SP04                                                                    |
|      | Model View                                                                        |
|      | Model Table                                                                       |
| 16.3 | Sample Content                                                                    |
| 17   | Support Package 03                                                                |
| 17.1 | General Features                                                                  |
| 17.2 | Functions SP03                                                                    |
|      | Model View                                                                        |
|      | Remote Function Adapter - "Finance General Ledger" and "Finance Accounts Payable/ |
|      | Receivable"                                                                       |
| 17.3 | Sample Content                                                                    |
| 18   | Support Package 02                                                                |
| 18.1 | General Features                                                                  |
| 18.2 | Functions SP02                                                                    |
|      | Query                                                                             |
|      | Allocation                                                                        |
| 18.3 | Sample Content                                                                    |
| 19   | Support Package 01                                                                |
| 19.1 | Functions SP01                                                                    |
|      | Flow Modeling                                                                     |
|      | Valuation                                                                         |

|      | Funds Transfer Pricing                                       |
|------|--------------------------------------------------------------|
|      | Query                                                        |
|      | Allocation                                                   |
| 20   | Support Package 00                                           |
| 20.1 | Applications for Business Users SP00                         |
|      | Default Settings                                             |
|      | Teams                                                        |
|      | Modeling Overview                                            |
|      | My Environments                                              |
|      | Modeling Environment                                         |
|      | Execution                                                    |
|      | My Activities                                                |
|      | My Events                                                    |
|      | My Reports                                                   |
|      | Simulation and Reporting                                     |
|      | Analytics Component                                          |
|      | Processes                                                    |
|      | Process Monitor                                              |
|      | Modeling History                                             |
| 20.2 | Concepts for Key Users SP00                                  |
|      | Function Building Blocks and Reusable Templates              |
|      | Parallelization and Partitioning                             |
|      | Roles and Authorizations                                     |
|      | Activation of Functions, Process Templates and Environments. |
| 20.3 | Functions SP00                                               |
|      | Allocation                                                   |
|      | Join                                                         |
|      | Funds Transfer Pricing                                       |
|      | Query                                                        |
| 20.4 | Upgrade and Parallel Installation                            |

# 1 What's New in SAP Profitability and Performance Management 3.0

This section contains all the release notes for developments for SAP Profitability and Performance Management 3.0.

To find a specific release note, use the navigation structure on the left.

This section contains all the release notes for SAP Profitability and Performance Management 3.0 SP18. To find a specific release note, use the navigation structure on the left.

# 2.1 General Features

SAP Profitability and Performance Management 3.0 SP18 contains the following important enhancements:

#### **Performance Improvements**

The activation has been enhanced with an index in table /NXI/TP1F\_RF, allowing for a quicker selection from this table. With the refactoring of activation logic, table updates through modify statements have been moved outside the loop. They are now called only once for each table.

#### **Modeling Environment**

When you import data into a *Model Table* function using the *Import from Excel* button on the *Data Editor* screen, the system now informs you which columns and rows in the spreadsheet contain invalid data unsuitable for uploading.

### **Visual Modeler**

The user experience has been improved for the following editable screens of the *Visual Modeler*:

- Environment Screen
  - Newly created environments are now highlighted with the screen focus mechanism and show a "0" count in the *History Version and Reports* section.
  - To avoid duplicate node IDs, the system checks for duplicate node IDs upon creation of a new environment.
  - The Search bar in History Versions and Reports on the Environment screen is now enabled.

#### Modeling Screen

On the *Modeling* screen, the following enhancements are now available:

• When you add a function in between two related functions, the system provides an auto-linking mechanism.

- You can add an *Activity* node inside another *Activity* node. For even more flexibility, you can also connect other activity templates to the *Activity* node.
- The relationship arrows in a copied *Description* function with functions linked inside are retained after being copied successfully.
- Similar to the *Delete Data* button in the Expert UI, the *Erase Data* button is now available within the *Visual Modeler*.
- A new dropdown menu option for the input nodes of functions is available.
- You can indent bulleted and numbered lists in the documentation section of the functions.
- The system displays collapsed messages for the message log even when you scroll down the properties panel.
- The system performs a validation for HANA SQL reserve words.
- Adding checks now allows you to add checks from the general entity (*Checks* node) to the function (*Checks* node) in multiple ways.
- For a better user experience, you can now add values in lowercase text in the *Partitioning Range* field.
- You can choose the new option "No Result" for the *Result Model Table*.
- The enhanced saving of data in the *Data Editor* section on the properties panel of a Model Table with enabled transport option (*Transport Data* = "Yes") is introduced.
- With the new progress bar, you can now better monitor the download progress when downloading data from a Model Table with disabled transport option (*Transport Data* = "No").
- For a better user experience, an enhanced Workbook Calculation rule is introduced.
- You can use the shortcut key F12 to edit or add entries in a selected cell within the "Sheet" chart type.
- An *Input* node is now available for the *File Adapter Export*.
- When you create a key figure with a unit field, each field can be separately removed or added in the Model Table.
- A time picker is now available when adding or selecting time information for fields with data type "TIMS".
- A date picker is now available in the *Fix Selection* section of a *Query* function allowing you to easily choose custom dates.

The following features have now been disabled or redesigned to avoid user confusion and to improve the user experience:

- The palette filters the functions based on a selected node both for collapsed and expanded nodes.
  When you delete nodes from the modeling diagram, the palette is reset to the default state/view, and shows all functions and/or nodes.
- Labels in the *Header* section are visible even after collapse.
- Changes in a specific process template do not affect other process templates within the environment.
- The creation of a join predicate from the "Cross Join" rule to the "From" rule is disabled.
- To avoid the *Iteration Type* must field is being left blank, you cannot save your work without specifying an iteration type for the iterative *View* function.
- You can no longer maintain master data for the data types "STRG", "TIMS" and "DATS".
- You can now add the same values in the fields *Field ID* and *Description*.
- For an editable query with a processing function as input, the *Activate* button is disabled. It provides a tooltip message. The "Show" button is also disabled for *Query* functions.
- The Allocation Input node only shows the Sender and Receiver dropdown options.
- The tooltip for the Show button of Model Tables is now called "Edit".
- Process Management Screen
  - The Initialize Process button is now invisible if there is no created or existing process instance.

• You can now launch the URL activity feature by hovering over and selecting the URL of the activity.

#### • Visualize and Report Management Screens

- For a smoother performance of the *Visualize* screen, an enhanced *Undo/Redo* button has been introduced.
- When you drag an element out of the defined area, it becomes greyed out and non-droppable.
- You can now access the *Report Management* screen of an existing environment with available reports even if you didn't save a newly created environment or node on the *Environment* screen.
- Page filters are now available for all report pages as well as for individual report tabs on the *Report Management* screen.
- When you define new fields within a calculation, these fields are now visible in the *Calculated Measures* and *Calculated Dimensions* sections.
- A new chart type "Waterfall" is available for use.
- You are now able to load, edit and save a data sheet properly and seamlessly for the "Sheet" chart type.
- A new table sheet display for the "Sheet" chart type has been introduced. If offers a fast, data-bound table view with grid-like behavior and a spreadsheet user interface.

# 2.2 Functions SP18

The following functions have been added or enhanced in SAP Profitability and Performance Management 3.0 SP18:

## **Remote Function Adapter (RFA)**

#### **Remote Function Adapter "Finance General Ledger Items" (FI-GLI)**

The new component accountgl-trade\_id (*Company ID of Trading Partner*) for items within the RFA function type "Finance General Ledger Items" allows you to use the company ID of a trading partner when posting a document to a target system.

# Remote Function Adapter "Finance Accounts Payable" (FI-AP) and "Finance Accounts Receivable" (FI-AR)

The introduction of the following new components for the RFA types "Finance Accounts Payable" and "Finance Accounts Receivable" now allows you to use the company ID of a trading partner, the condition type, and/or the tax jurisdiction code when posting a document to a target system:

- accountgl-trade\_id (Company ID of Trading Partner)
- accountgl-taxjurcode (Tax Jurisdiction)
- accountt-cond\_key (Condition Type)
- accountt-taxjurcode (*Tax Jurisdiction*)

# 2.3 Sample Content

The sample content documents provide ideas and best practices about how to model the system regarding specific topics and industries.

The following new standalone sample contents are available in SAP Profitability and Performance Management 3.0 SP18:

| Sample Content                                  | ID  | Version |
|-------------------------------------------------|-----|---------|
| Demand Pull Costing Management                  | SXX | 1       |
| EU Taxonomy Management                          | SXU | 1       |
| OECD BEPS2.0 Base-Erosion and Profit Shifting   | SXE | 1       |
| Sustainability Impact Measurement and Valuation | SXW | 1       |

Updated versions of the following standalone sample contents are available:

| Sample Content                                                                       | ID  | Version |
|--------------------------------------------------------------------------------------|-----|---------|
| Agile Plan and Forecast Modeling                                                     | SXF | 11      |
| Airline Profitability and Cost Manage-<br>ment                                       | SSA | 10      |
| Allocation Hub                                                                       | SXH | 4       |
| Banking Profitability and Cost Manage-<br>ment                                       | SFB | 10      |
| Corporate Budgeting and Planning                                                     | SXB | 4       |
| Defense and Security Profitability and Cost Management                               | SPD | 6       |
| Engineering, Construction and Opera-<br>tions Profitability and Cost Manage-<br>ment | SSE | 7       |
| Funds and Liquidity Transfer Pricing                                                 | SFF | 12      |
| Future Cities Profitability and Cost Management                                      | SPF | 6       |
| Healthcare Profitability and Cost Man-<br>agement                                    | SPH | 8       |
| Higher Education and Research Profita-<br>bility and Cost Management                 | SPE | 8       |
| Insurance Profitability and Cost Man-<br>agement                                     | SFI | 6       |
| IT Cost Management                                                                   | SXI | 14      |

| Sample Content                                                           | ID  | Version |
|--------------------------------------------------------------------------|-----|---------|
| Liquidity Management based on Proc-<br>ess Mining                        | SXL | 4       |
| Media Profitability and Cost Manage-<br>ment                             | SSM | 7       |
| Operational Transfer Pricing                                             | SXG | 15      |
| PCM to PaPM Activity-Based Costing                                       | SXR | 4       |
| Postal Services Profitability and Cost<br>Management                     | SSO | 5       |
| Product and Service Costing                                              | SXO | 2       |
| Professional Services Profitability and<br>Cost Management               | SSP | 6       |
| Profitability and Cost Management                                        | SXP | 14      |
| Public Sector Profitability and Cost<br>Management                       | SPP | 7       |
| Railways, Travel and Transportation<br>Profitability and Cost Management | SSV | 10      |
| Simple Cost Allocation Management                                        | SXS | 6       |
| Sport and Entertainment Profitability and Cost Management                | SSS | 7       |
| Tax Calculation and Reporting                                            | SXT | 9       |
| Telecommunication Profitability and<br>Cost Management                   | SST | 11      |
| Value Chain Sustainability Management                                    | SXC | 16      |

This section contains all the release notes for SAP Profitability and Performance Management 3.0 SP17. To find a specific release note, use the navigation structure on the left.

# 3.1 General Features

SAP Profitability and Performance Management 3.0 SP17 contains the following important enhancements:

### **Export Environment**

You can use this application to export the full configuration of an environment version into a zipped JSON file, which can then be placed in a local directory by using the transaction code /NXI/P1\_FW\_EXP\_ENV. You can use the downloaded file for convenient analyses or for subsequent processing.

The authorization to execute the transaction can be configured on the user role via transaction code /NXI/ P1\_ADMIN\_USER\_ALL.

#### My Activities/Processes

- The system sends an email notification to the performer group member after the deployment of a process instance.
- In the *Process Management* application, a new feature allows the user to assign checks from the *Environment Checks* section to an activity in the process template. When creating a process instance, the system checks the activity data (I/O activities only) according to the check condition. This check is one of the criteria for an activity to be set to "To Complete" or "Submit".
- For a user with the role "Reviewer", the My Activities tile count now shows the corresponding figure.

### **Modeling History**

- In the *Modeling History* report, the new tab *Modeling History Deleted Environments* has been introduced. It allows you to see all deleted environments.
- On the *Selection* pop-up a new search button is now available which allows you to search for a specific environment and version.

- When you copy an existing field, this is now logged as a new entry with history type "CREATE".
- The following enhancements are available when a function is retrieved:
  - In case the environment, version, parent ID or description is changed, these changes are reflected on the retrieved function.
  - A new validation is available to verify if you have selected a valid parent. A parent is valid when it is a *Description, Calculation Unit* or *Condition* function within the selected environment.
  - A warning message which reminds you to maintain all necessary parameters is displayed when you open the pop-up corresponding to the action.

### **Performance Improvements**

For the *Allocation*, *Join* and *View* functions the memory consumption of the system during execution has been reduced by removing the metadata field FS\_PER\_FORMULA.

## **Modeling Environment**

A Category column was added to the Environment Checks section. The following categories are available:

- "Custom Check": Whenever a dataset entry meets the selection criteria, this check triggers a message to be sent to the application log.
- "Master Data Check": If this check is added to a function with one or more fields, it validates whether the values of those fields are within the master data range.
- "Master Data or Initial Value Check": This option checks whether the values of the function fields belong to the range of master data values. You can use initial entries. In such case, no validation is carried out and no message is displayed.
- "Excluding Check": This option checks whether the criteria defined in the *Selection* field appear at least once in the field values.

## **Visual Modeler**

The user experience has been improved regarding the following features of the *Visual Modeler*:

- When dealing with special currencies maintained in the TCURX table, the values on the *Visualize* screen and *Analyze* screen are now the same.
- On the Modeling Screen (editable), the following enhancements are available:
  - The system performance is smooth when using the SQL Editor refactored element to correctly handle a more comprehensive SQL warning validation.
  - For a better visualization experience, enhanced icons for the *Line-Item Valuation* and *File Adapter Export* features have been introduced.
  - An enhancement of the rules and the *Mapping* node of the RFA function type is provided.
  - The "Show" feature for the button *Input/Output Activity* has been disabled.
  - New users are now automatically registered.

- On the *Process Management* screen (editable), the following enhancements are available:
  - The system now easily expands the *Process Management* node upon click within the activity.
  - An Advanced Search functionality is now available in the palette panel.
  - The system now only shows the active templates in the palette of the *Process Management* screen.
  - In the Gantt chart, the height of the rows was reduced and the description was moved from the top to the left side to improve the visualization of the process instance.
  - When you choose the new *Team Members* button next to the Gantt chart element, the system redirects you to the *Teams Management* application.
- On the Visualize and Report Management screens the following enhancements are available:
  - The "Visualize Sheet" chart type has been improved to make the performance smooth when inserting charts.
  - You can now save report elements.
  - The view of the data when saving report elements has been extended, and is now displayed.
  - Enhancements regarding the "Sankey" chart type ensure that measures and dimensions are now available.

# 3.2 Functions SP17

The following functions have been added or enhanced in SAP Profitability and Performance Management 3.0 SP17:

### **Model Join**

Similar to the *Join* function, the new *Model Join* function involves possible complex selections as well as the possibility of enriching one or more data sources.

The *Model Join* function behaves similar to an information function since the function purely projects the content of the tables or views. It focuses on simplicity and does not have neither *Input* nor *Checks* nodes. It can only use other information functions such as *Model Table* and *Model View*.

### **Model RDL**

In the sync dialog, the system validates whether a field is used more than once. This validation is also performed for excluded fields. All fields are now saved in configuration tables and multiple use is allowed.

## **Remote Function Adapter (RFA)**

When using RFA Replicate CO Master Data to replicate material or customer master data and/or hierarchies into an environment field, you can now use the new fields on the *Rules* tab of the RFA to provide selection options for the master data records to be replicated.

#### **Remote Function Adapter FI-GL**

You can now post more than two amounts and more than one criteria per document.

### **Machine Learning**

The *Machine Learning* function offers the new rule type *Forecast Method*. It allows you to apply a different forecast method than the default "Automated Analytics" time-series algorithm. You can now choose between "Default", "Linear Regression" and "Exponential Smoothing".

# 3.3 Sample Content

The sample content documents provide ideas and best practices about how to model the system regarding specific topics and industries.

The following new standalone sample content is available in SAP Profitability and Performance Management 3.0 SP17:

| Sample Content                                      | ID  | Version |
|-----------------------------------------------------|-----|---------|
| Production Quality and Sustainability<br>Management | SDP | 1       |

Updated versions of the following standalone sample contents are available:

| Sample Content                                          | ID  | Version |
|---------------------------------------------------------|-----|---------|
| Aerospace and Defense Profitability and Cost Management | SDS | 6       |
| Automotive Profitability and Cost Man-<br>agement       | SDA | 8       |
| Banking Profitability and Cost Manage-<br>ment          | SFB | 9       |
| Chemicals Profitability and Cost Man-<br>agement        | SEC | 9       |
| Consumer Products Profitability and Cost Management     | SCP | 9       |

| Sample Content                                                           | ID  | Version |
|--------------------------------------------------------------------------|-----|---------|
| Corporate Sustainability Management                                      | SXD | 2       |
| Fashion Profitability and Cost Manage-<br>ment                           | SCF | 8       |
| Financing and Investment Sustainablity<br>Management                     | SXV | 7       |
| High Tech Profitability and Cost Man-<br>agement                         | SDH | 9       |
| Industrial Machinery and Components<br>Profitability and Cost Management | SDI | 8       |
| Life Sciences Profitability and Cost<br>Management                       | SCL | 9       |
| Mill Products Profitability and Cost<br>Management                       | SEI | 6       |
| Mining Profitability and Cost Manage-<br>ment                            | SEM | 8       |
| Oil and Gas Profitability and Cost Man-<br>agement                       | SEO | 9       |
| Process Mining on S/4 HANA – Ac-<br>counts Payable                       | SXM | AP07    |
| Process Mining on S/4 HANA – Ac-<br>counts Receivable                    | SXM | AR06    |
| Process Mining on S/4 HANA – Claims<br>Management                        | SXM | CM05    |
| Process Mining on S/4 HANA – Credit<br>Application                       | SXM | CA02    |
| Process Mining on S/4 HANA – Order<br>to Cash                            | SXM | OC06    |
| Process Mining on S/4 HANA – Produc-<br>tion Planning                    | SXM | PR06    |
| Process Mining on S/4 HANA – Pur-<br>chase to Pay                        | SXM | PP07    |
| Process Mining on S/4 HANA – Utilities                                   | SXM | UT03    |
| Process Mining on S/4 HANA – Ware-<br>house Management                   | SXM | WM05    |
| Retail Profitability and Cost Manage-<br>ment                            | SCR | 9       |
| Telecommunication Profitability and Cost Management                      | SST | 10      |
| Utilities Profitability and Cost Manage-<br>ment                         | SEU | 8       |
| Value Chain Sustainability Management                                    | SXC | 15      |

This section contains all the release notes for SAP Profitability and Performance Management 3.0 SP16. To find a specific release note, use the navigation structure on the left.

# 4.1 General Features

SAP Profitability and Performance Management 3.0 SP16 contains the following important enhancements:

#### **Performance Improvements**

SAP Profitability and Performance Management 3.0 SP16 offers performance improvements for the following features:

- Flow Modeling function type "Term Target"
- WRITE archiving job for Archiving Object /NXI/ENVH
- Saving functions on the environments
- Activating the Model View function on the environments

### **Modeling Environment**

The following features of the modeling environment have been enhanced in SAP Profitability and Performance Management 3.0 SP16:

- Creation and addition of an Environment InfoObject using an existing Business Warehouse (BW) as a reference.
- Additional validations on creating and saving environment fields If the system detects errors in the data length definition, it displays an error message that provides guidance on how to choose the correct data type length according to ABAP standards.

## **Modeling History**

SAP Profitability and Performance Management 3.0 SP16 provides the following enhancements in the *Modeling History* report:

- The value of the *Entries* column, which is part of the function tree on the left-hand side of the *Modeling History* application, is computed as follows:
  - At environment level, the value is the total number of the values corresponding to the Calculation Unit's level, incremented by 1.
  - At calculation unit level, the value is the total number of the functions which are subordinated to the calculation unit, incremented by 1.
  - At function level, the value of the *Entries* column is computed as "1" as there is only one entry for a specific function.
- The value displayed in the *History Versions* column for a specific function is equal to the total number of entries logged for that function on the *Functions* tab in the *History Versions* section on the right-hand side of the screen.
- A new column that shows the time of the system is added next to the column used for the UTC time.

### **Visual Modeler**

The user experience has been improved with the following features of the Visual Modeler:

- The following applications are now available and editable:
  - Modeling screen
  - Process Management screen
  - Visualize screen
  - Report Management screen
- The Top N Values for Series is available in the *Chart Configuration* section for bar or column charts.
- The layout variants provide a *Discard* option.
- The system displays a loading icon when refreshing the screen application.
- The Pivot Table view is available for the Calculation Workbook function.

## **Screen Improvements**

SAP Profitability and Performance Management 3.0 SP16 offers several enhancements and improvements for better visualization and user experience on the following screens:

#### **Modeling Screen**

This screen offers new and enhanced features.

The following new features are now available on the *Modeling* screen:

- The *File Adapter* of type "Export" is now introduced.
- Remote function sales and distribution rules and signature nodes are now visually available.

• On the *Modeling* screen, the *Description* informaton in the maximized *Formula Editor* indicates which field of the function is being worked on. It shows which function field the user is currently editing in the maximized code editors of the *Modeling* screen.

The following are enhanced features to provide better visualization and user experience:

- The configuration settings of the *Machine Learning* function have been improved.
- Connection Management and Teams menu have been improved to redirect to the correct administration application page.
- The function IDs and constants validation in the Formula Editor have been enhanced.
- The link to/from the join rule hierarchy is now displayed correctly.
- The data result is displayed on the Show screen for a process activity.

#### **Process Management Screen**

This screen offers new and enhanced features.

Regarding the new features, the following is now available on the Process Management screen:

• On the *Process Management* screen, the overdue label with its vertical line indicates the current day. Another newly added feature is a progress bar for process activities and nodes currently being processed or completed. It shows the progress status based on the activity updates of all activities.

The following are enhanced features to provide better visualization and user experience:

- Enhanced state change of process activities
- Process "Default" value selection

#### **Visualize Screen and Report Management Screen**

These screens offer new and enhanced features.

The following new features are provided:

- On the *Visualize* screen and the *Report Management* screen, the inline image and image alignment options have been enhanced as follows:
  - The *Wrap Text* option is now grouped together with the options *Left Aligned Image* and *Right Aligned Image*.
  - The new *Break Text* option is added and grouped together with the options *Left Aligned Image*, *Center Image*, and *Right Aligned Image*.

The following are enhanced features to provide better visualization and user experience:

- Save All functionality
- Story Filters functionality on the Report Management screen
- Deletion and renaming of layout variants
- Annotation functionality
- Numeric Point Chart
- Enhancements of chart type selection
- HeatMap Chart with label and legend
- Sunburst Map Drilldown
- Text for page refresh pop-up dialog
- Display of custom-added values in value selection
- Performance improvement when changing chart types to process or relationship diagrams
- Flow Animation in relationship diagram

- Keeping drill-down state for report elements
- Utilization of background image on the Visualize screen
- Visual improvement of the icon on the *Remove* button

# 4.2 Functions SP16

The following functions have been added or enhanced in SAP Profitability and Performance Management 3.0 SP16:

## Model BW and Model View

The new button *Reset Parameter to Default* is available on the *Parameters* tab of the *Model BW* and *Model View* functions. When you choose this button, the system derives the default values from the original data source (e.g. the *Calculation View* screen) and applies them to the parameters on the *Parameters* tab. In case the parameter synchronization is done for the first time and there are no parameters in the grid, you can also use the *Synchronize* button to derive the default values.

#### i Note

- Default values are only taken over if they are not defined as an expression.
- In case a parameter has multiple default values defined, only the first value will be derived.

## Workbook Adapter

The new function *Workbook Adapter* allows you to set up calculations in a way similar to the one used for defining formulas and sheets in an MS Excel workbook. Just like rules in other functions, after activation, these calculations are executed during the system runtime.

#### $\mathbf{i}$ Note

The *Workbook Adapter* function calls the Calculation Workbook API offered by SAP Profitability and Performance Management. To make it work, you need to perform the technical setup to establish a connection between SAP Profitability and Performance Management 3.0 and SAP Profitability and Performance Management Cloud.

## **File Adapter**

For the *File Adapter* function of type "Export", the selection and filter options from the *Input* tab are now taken into consideration.

## **Remote Function Adapter**

#### **Finance Extended**

The *Remote Function Adapter* function of type "Finance Extended" only posts one document after the function run, either "Accounts Payable" or "Accounts Receivable". SAP Profitability and Performance Management 3.0 SP16 provides the following new or enhanced features for this function type:

- A validation prevents the posting of two documents at once. The previous version of the RFA type "Finance Extended" posted two documents after execution, but only one document was displayed in the result window. This resulted in an inconsistent behavior.
- If the field accountgl[1]-gl\_account is provided with a value, the system only takes into consideration the following structures:
  - ° header
  - o accountgl[1]
  - o accountr[1]
  - o accountt[1]
  - o amount[1]
  - o amount[2]
  - o amount[3]

It posts one payable document with these input values.

- If the field accountgl[1]-gl\_account is left empty and the field accountgl[2]-gl\_account is provided with a value, the system takes into consideration the following structures:
  - o header
  - o accountgl[2]
  - o accountp[1]
  - o accountt[2]
  - o amount[4]
  - o amount[5]
  - o amount[6]

It posts one payable document with these input values.

- If both fields accountgl[1]-gl\_account and accountgl[2]-gl\_account are left empty, the system displays an error message during the function run.
- The mandatory fields are set considering the ones which need to be mapped, regardless of the document type to be posted.

#### **Finance General Ledger**

- In the BAPI BAPI\_ACC\_DOCUMENT\_CHECK for actual posting of a document, the system performs the same checks as in the BAPI BAPI\_ACC\_DOCUMENT\_POST.
- The new fields accountgl[1]-comp\_code and accountgl[2]-comp\_code are available. You can use either one of these to provide one company code. The company code of the other company is defined in the existing field header-comp\_code.
- The *Remote Function Adapter* "Finance General Ledger" can be used on any version of SAP S/4HANA.

#### **Finance General Ledger Items**

• In the BAPI function of type BAPI\_ACC\_DOCUMENT\_CHECK for actual posting of a document, the system performs the same checks as in the BAPI BAPI\_ACC\_DOCUMENT\_POST.

- The new field accountgl-comp\_code is available. You can use it to provide the first company code in one line item, and the second company code in a new line item, respectively.
- The *Remote Function Adapter* function of type "Finance General Ledger Items" can be used on any version of SAP S/4HANA.

### Query

The new checkbox *Planning Open Data Source Input-Enabled* is displayed within the *Query* function when you open an editable "Environment CDS" query in Analysis for Office. It allows you to edit data.

# 4.3 Sample Content and Fixed Content

The sample content documents provide ideas and best practices about how to model the system regarding specific topics and industries.

Updated versions of the following standalone sample content are available:

| Sample Content                                                             | ID  | Version |
|----------------------------------------------------------------------------|-----|---------|
| Sample Content for IT Cost Manage-<br>ment                                 | SXI | 13      |
| Sample Content for Profitability and Cost Management                       | SXP | 13      |
| Sample Content for Financing and In-<br>vestment Sustainability Management | SXV | 6       |
| Sample Content for Banking Profitabil-<br>ity and Cost Management          | SFB | 8       |
| Sample Content for Funds and Liquidity Transfer Pricing                    | SFF | 11      |

Regarding the fixed content, new versions of the *Estimated Cash Flow Preparation (ECP)* and *Estimated Cashflow Prepation Lite for P&C (ECP-Lite for P&C)* are available in the system. They contain some error fixings. The ECP documents themselves remain unchanged.

This section contains all the release notes for SAP Profitability and Performance Management 3.0 SP15. To find a specific release note, use the navigation structure on the left.

# 5.1 General Features

SAP Profitability and Performance Management SP15 contains the following important enhancements:

#### Manage and Deploy Processes

- When a new process instance in the *Manage and Deploy Processes* application is created, the system automatically generates the corresponding process ID if the number range interval is maintained for number range object /NXI/1PROC. If it is not maintained, the automatic process ID generator is not active. In this case, the *Process ID* field remains empty and you need to fill it manually.
- If the *Performer* field is filled and the *Reviewer* field is empty, the system displays a warning message to notify you that dual control is not active.
- If the *Reviewer* field is filled and the *Performer* field is empty, the system displays an error message to notify you that the *Performer* field should be filled.

#### **My Activities**

If the *Performer* field is filled and the *Reviewer* field is empty, the buttons *Run*, *Launch* and *Launch in Excel* are enabled for users who are part of the performer group. In this scenario, the dual control mechanism is not active which is why the *Complete* button is only enabled for users who are part of the performer group.

## **Visual Modeler**

The user experience has been improved regarding the following features of the Visual Modeler:

- Modeling screen (read-only)
- Visualize screen/Report Management screen (editable)
  - Alignment of images and tables
  - Enhancement of table captions

- Import of dialog title description
- Nested tables and block quotes
- Improved style of the *Layout Variant* button when the header is minimized
- Improved Sankey chart tooltip

The following additional enhancements are now available in the Visual Modeler:

- *Modeling* screen (read-only)
  - Property panel of newly created process instance for old or existing environments is visible.
  - Activation of allocation with selection in *Sender* subview
- Process Management screen (read-only)
  - Enhancement of the group set display for an activity

#### i Note

The Group set for an activity is shown even if there is currently no group assigned from the properties panel.

- Tooltip updates when completing a process activity
- Enhancement of the default value for the activity state of a process instance
- Comparison screen
  - Improved text for downloaded PDF
  - Enhancements to open certain environment history versions
- Visualize screen/Report Management screen (Editable)
  - Improved appearance of the *Multiselect* dropdown
  - Possibility to retain *Chart Order* refresh, even after a successful save operation
  - Improved loading time of Geomap charts
  - Active drag and drop functionality on the Report Management screen
  - Improvement of report simulation
  - Ability to delete contents of the Report tab

## **My Reports**

When copying a report, initially the destination environment details were not autofilled with the current environment information. Now the system autofills the environment details.

# 5.2 Functions SP15

SAP Profitability and Performance Management SP15 includes enhancements of the following functions:

### **Flow Modeling**

- For the rule type *Term Target*, the day count conventions US360 and EU360 are now also supported in the configuration.
- Performance improvements are available for the rule type *Redistribution*, specifically regarding the date calculation in the *Snow Plough* method for the period types "Quarterly", "Semi-Annually", and "Yearly".

### **Remote Function Adapter**

The function type *Replicate InfoObject Master Data* now includes hierarchies and master data from the assigned attributes as well.

i Note

For recommendations and restrictions regarding this feature, see SAP note 3092489/

# 5.3 Sample Content and Fixed Content

### Sample Content

The sample content documents provide ideas and best practices about how to model the system regarding specific topics and industries.

Updated versions of the following standalone sample content are available:

| Sample Content                                          | ID  | Version |
|---------------------------------------------------------|-----|---------|
| Financing and Investment Sustainabil-<br>ity Management | SXV | 5       |
| Funds and Liquidity Transfer Pricing                    | SFF | 10      |
| Tax Calculation and Reporting                           | SXT | 8       |

| Sample Content                        | ID  | Version |
|---------------------------------------|-----|---------|
| Value Chain Sustainability Management | SXC | 14      |

## **Fixed Content**

The following standalone fixed content is available in an updated version for SAP Profitability and Performance Management 3.0 SP15:

| Fixed Content                                                                                                    | ID  | Version |
|----------------------------------------------------------------------------------------------------|-----|---------|
| Estimated Cashflow Preparation Lite<br>(ECP-Lite) for L&H                                                                                                    | SFL | C002    |
| This fixed content helps you to produce<br>best estimate cash flows based on as-<br>sumptions and data provided by actua-<br>ries to help insurance companies fulfill<br>the new requirements by bridging the<br>gap between the actuarial department<br>and the technical accounting subledger.<br>It is fully integrated with SAP S/4HANA<br>Financial Products Subledger, allowing<br>a smooth handover from the actuarial<br>world into the world of finance. |     |         |

This section contains all the release notes for SAP Profitability and Performance Management 3.0 SP14. To find a specific release note, use the navigation structure on the left.

# 6.1 General Features

SAP Profitability and Performance Management 3.0 SP14 contains the following important enhancements:

- It is now possible to uninstall/remove SAP Profitability and Performance Management (SAP PaPM/NXI component) from your system. For more information about this feature, see SAP note 2964250 .
- Within the *Modeling History* application, the *Show Configuration* option now shows the version configuration in XML format. It displays a simpler JSON without any repetitive keys, making it easier for you to review it. It also facilitates the comparison of configuration versions in the NEO UI.
- The following applications now show an initial screen with an environment list:
  - My Activities
  - Manage and Deploy Processes
  - Modeling History

You can choose the environment and version, and start the application to display objects for the selected configuration only.

• You no longer need to perform the post-installation step *Setting Namespaces*, where you set certain namespaces to "Modifiable".

To use this feature, you need to implement the following SAP notes from the SAP BW component first:

- 2943921/2
- 3040747
- 3041402
- A SAP Fiori tile and an SAP Easy Access menu entry for the Connection Management application is now available.

# 6.2 Functions SP14

SAP Profitability and Performance Management 3.0 SP14 includes enhancements to the following functions:

### **Remote Function Adapter**

- The new remote function adapter (RFA) type "Primary Cost Reposting" is available in the *Remote Function Adapter* function. For integration scenarios with SAP ERP or SAP S/4HANA, this new RFA type allows you to repost primary cost postings from SAP Profitability and Performance Management in the *Controlling* application. The RFA type uses the BAPI BAPI\_ACC\_PRIMARY\_COSTS\_POST.
- New fields on the *Rules* tab are available for the following RFA types:
  - Finance General Ledger
  - Finance General Ledger Items
  - Purchase Orders
- The new fields *Hierarchy Description* and *Hierarchy Name* are available for the RFA type "Replicate InfoObject Master Data". This RFA type replicates both the hierarchy description and the hierarchy name for a provided InfoObject.

To view the new fields on the *Fields – Master Data & Hierarchy Editor* screen, navigate from the *Environment Details* to the *Environment Fields* tab and open the subordinate *Open Master & Hierarchy Data* tab.

## Model RDL

The new header field *View Type* is available in the *Model RDL* function. You can choose between the options "Application View" and "Integration View".

For the application view, the function considers field names in format /BA1/\*; for the integration view, the function considers field names in format BA1\_\*. The installation of SAP note 3045056 from SAP FPSL is a prerequisite for the use of the integration view.

#### i Note

When you select the integration view, no field mapping is required, which results in significant performance improvements for some scenarios.

# 6.3 Content

# 6.3.1 Sample Content

The sample content documents provide ideas and best practices about how to model the system regarding specific topics and industries.

Updated versions of the following standalone sample content are available:

| Sample Content                                                           | ID  | Version |
|--------------------------------------------------------------------------|-----|---------|
| Aerospace and Defense Profitability and Cost Management                  | SDS | 5       |
| Allocation Hub                                                           | SXH | 3       |
| Corporate Budgeting and Planning                                         | SXB | 3       |
| Defense and Security Profitability and<br>Cost Management                | SPD | 5       |
| Fashion Profitability and Cost Manage-<br>ment                           | SCF | 7       |
| Financing and Investment Sustainabil-<br>ity Management                  | SXV | 4       |
| Future Cities Profitability and Cost Management                          | SPF | 5       |
| High Tech Profitability and Cost Man-<br>agement                         | SDH | 8       |
| Higher Education and Research Profita-<br>bility and Cost Management     | SPE | 7       |
| Industrial Machinery and Components<br>Profitability and Cost Management | SDI | 7       |
| IT Cost Management                                                       | SXI | 12      |
| Life Sciences Profitability and Cost<br>Management                       | SCL | 8       |
| Media Profitability and Cost Manage-<br>ment                             | SSM | 6       |
| Mill Products Profitability and Cost<br>Management                       | SEI | 5       |
| Mining Profitability and Cost Manage-<br>ment                            | SEM | 7       |
| Operational Transfer Pricing                                             | SXG | 14      |
| Process Mining on S/4 HANA - Pur-<br>chase to Pay                        | SXM | PP06    |
| Process Mining on S/4 HANA - Utilities                                   | SXM | UT02    |

| Sample Content                                            | ID  | Version |
|-----------------------------------------------------------|-----|---------|
| Professional Services Profitability and Cost Management   | SSP | 5       |
| Sport and Entertainment Profitability and Cost Management | SSS | 6       |
| Tax Calculation and Reporting                             | SXT | 7       |
| Utilities Profitability and Cost Manage-<br>ment          | SEU | 7       |
| Value Chain Sustainability Management                     | SXC | 13      |

# 6.3.2 Fixed Content

The following standalone fixed content is available in SAP Profitability and Performance Management 3.0 SP14:

| Fixed Content                                                                                                    | ID  | Version |
|----------------------------------------------------------------------------------------------------|-----|---------|
| Estimated Cash Flow Preparation                                                                                                    | SFP | C005    |
| The fixed content helps insurance com-<br>panies fulfill the new requirements by<br>bridging the gap between the actuarial<br>department and the technical account-<br>ing subledger, bringing these two<br>worlds closer together. It also reduces<br>the complexity in the subledger by uni-<br>fying the input from the life and health<br>(L&H) and the property and casualty<br>(P&C) lines of business into one best<br>estimate cash flow format, which can<br>be used as a basis for multi-GAAP ac-<br>counting as well as cash flow reporting. |     |         |
| Estimated Cashflow Preparation Lite<br>(ECP-Lite) for P&C                                                                                                    | SFS | C002    |
| This fixed content helps you to produce<br>best estimate cash flows and patterns<br>based on assumptions and data pro-<br>vided by actuaries. This content is de-<br>signed to remain GAAP-neutral as far as<br>possible during this processing step,<br>and to provide a GAAP-neutral cash<br>flow projection as well as a GAAP-neu-<br>tral exposure-based pattern that is<br>ready to be processed through the sub-<br>ledger accounting processing steps.                                                                                           |     |         |

| Fixed Content                                                                                                    | ID  | Version |
|----------------------------------------------------------------------------------------------------|-----|---------|
| Estimated Cashflow Preparation Lite<br>(ECP-Lite) for L&H                                                                                                    | SFL | C001    |
| This fixed content harnesses technolo-<br>gies to help insurance companies fulfill<br>their requirements by bridging the gap<br>between the actuarial department and<br>the technical accounting subledger,<br>bringing these two worlds closer to-<br>gether. It is fully integrated with SAP S/<br>4HANA for Financial Products Sub-<br>ledger, allowing for a smooth handover<br>from the actuarial world into the world<br>of finance. |     |         |

This section contains all the release notes for SAP Profitability and Performance Management 3.0 SP13. To find a specific release note, use the navigation structure on the left.

# 7.1 General Features

SAP Profitability and Performance Management SP13 contains the following important enhancements:

#### **Performance Improvements**

SAP Profitability and Performance Management SP13 offers performance improvements in the *Flow Modeling* function.

#### **Connection Management**

The *Connection Management* application is used for maintaining connections to external systems. It allows logical mapping of external objects to be used for modeling in SAP Profitability and Performance Management. Connections are not environment-specific and functions from all environments can use them. The application can be started using transaction /NXI/P1\_CONM.

SAP Profitability and Performance Management provides a migration report that allows you to migrate all functions from all environments in a single report run. The report also creates required connections. For migrating model functions from physical to logical models that use connections, launch the report /NXI/ P1\_MIG\_MODEL\_PHY\_TO\_LOG.

#### **Visual Modeler**

The following enhancements are available on the read-only *Modeling* screen:

- Improved styling in the palette
- Enabled Show button if the Model Table Transport Data option is inactive

The following enhancements are available on the editable *Visualize* screen and/or the *Report Management* screen:

- New chart type "Dimension Value"
- Region support for "Donut" chart
- Drilldown feature and region support for "Sunbirst" chart type
- Ability to save to a server and to change the color from the default green to SAP blue for the "Sheet" chart type
- Improved styling in the palette
- Analyze screen renamed to Visualize
- Slide feature in time window for time bar

# 7.2 Functions SP13

SAP Profitability and Performance Management SP13 includes enhancements to the following functions:

## **Remote Function Adapter**

The following remote function adapter (RFA) types are available:

Purchase Order

For integration scenarios with SAP ERP or SAP S/4HANA, this new RFA type allows you to create a purchase order in *Materials Management* from SAP Profitability and Performance Management. It uses the BAPI BAPI PO CREATE1.

#### • Secondary Cost Elements Posting For integration scenarios with SAP ERP or SAP S/4HANA, this new RFA type allows you to post manual cost allocation with secondary cost elements posting in *Controlling* from SAP Profitability and Performance Management. It uses the BAPI BAPI ACC MANUAL ALLOC POST.

## Query

A new option for the *Query* function that allows OData service exposure is set in generated objects (BEX Query or CDS view). The OData service itself is not created and has to be established manually for the query source "Environment" and the query source "Environment CDS". For more information, see SAP Note 3020709.

# 7.3 Sample Content

The sample content documents provide ideas and best practices on how to model the system for specific topics and industries.

The following new standalone sample content is available in SAP Profitability and Performance Management 3.0 SP13:

| Sample Content                                                                                                    | ID  | Version |
|----------------------------------------------------------------------------------------------------|-----|---------|
| Sample Content Process Mining on SAP<br>S/4HANA – Utilities Management                                                                                                    | SXM | UT01    |
| This sample content provides an end-<br>to-end process mining model for the<br>utilities management process. It fo-<br>cuses on the meter reading process<br>conducted by the utility provider, and<br>the analysis of billings, collected and<br>outstanding. Input data comes from<br>standard SAP tables and several other<br>non-ERP tables. The model calculates<br>standard and industry-specific key per-<br>formance indicators for an evaluation of<br>an overall utility providing process. It<br>also includes a qualitative reporting<br>template for the visual analysis of data<br>model results using a variety of charts<br>and descriptive texts to create reports<br>for different stakeholders. Organiza-<br>tional goals can be kept in line through<br>the process diagram, which offers a<br>better understanding of the process |     |         |
| performance.                                                                                                    |     |         |

Updated versions of the following standalone sample content are available:

| Sample Content                                                                       | ID  | Version |
|--------------------------------------------------------------------------------------|-----|---------|
| Airline Profitability and Cost Manage-<br>ment                                       | SSA | 8       |
| Automotive Profitability and Cost Man-<br>agement                                    | SDA | 7       |
| Banking Profitability and Cost Manage-<br>ment                                       | SFB | 7       |
| Chemicals Profitability and Cost Man-<br>agement                                     | SEC | 8       |
| Consumer Products Profitability and Cost Management                                  | SCP | 8       |
| Corporate Budgeting and Planning                                                     | SXB | 2       |
| Engineering, Construction and Opera-<br>tions Profitability and Cost Manage-<br>ment | SSE | 6       |

| Sample Content                                                           | ID  | Version |
|--------------------------------------------------------------------------|-----|---------|
| Financing and Investment Sustainabil-<br>ity Management                  | SXV | 3       |
| Healthcare Profitability and Cost Man-<br>agement                        | SPH | 7       |
| Insurance Profitability and Cost Man-<br>agement                         | SFI | 5       |
| IT Cost Management                                                       | SXI | 11      |
| Oil and Gas Profitability and Cost Man-<br>agement                       | SEO | 8       |
| Operational Transfer Pricing                                             | SXG | 13      |
| Postal Services Profitability and Cost<br>Management                     | SSO | 4       |
| Process Mining on SAP S/4HANA – Ac-<br>counts Payable                    | SXM | AP06    |
| Public Sector Profitability and Cost<br>Management                       | SPP | 6       |
| Railways, Travel and Transportation<br>Profitability and Cost Management | SSV | 9       |
| Retail Profitability and Cost Manage-<br>ment                            | SCR | 8       |
| Tax Calculation and Reporting                                            | SXT | 6       |
| Telecommunication Profitability and<br>Cost Management                   | SST | 9       |
| Value Chain Sustainability Management                                    | SXC | 12      |

This section contains all the release notes for SAP Profitability and Performance Management 3.0 SP12. To find a specific release note, use the navigation structure on the left.

# 8.1 General Features

## 8.1.1 Visual Modeler

#### **Environment Screen (Read-only)**

A new column called *History Versions* has been added on the *Environment* screen. It shows the number of history versions an environment has. When you click on the number displayed in the column, a window appears in the sidebar that shows the history version details for the selected environment.

The model history shows who changed what and when in a given model. This is helpful to find out for instance, who made the last change in a function, what has changed in the model in the last 30 days, or how long it took to set up the model in total.

#### Modeling History – Comparison Screen

A new application screen is available that you can use to compare different environment versions. In the new *History Versions* sidebar, you can select two versions and then compare them by choosing the *Compare* button in the pop-up window that appears.

#### Modeling Screen (Read-only)

The *Historize* button is now available in the header tools. It takes a snapshot of the current saved status of the environment configuration (including all field and function details) and saves this snapshot in the modeling history.

### Process Management Screen (Read-only)

The timeline behavior has been improved for better display of processes. You can now choose a different zoom perspective from the zoom controls in the header. You can even zoom in to see the hours perspective. Non-working days like weekends are emphasized more than the working days to help you better plan your activities.

The system offers several style improvements for process records (*Process, Input/Output, Execution Activities* and *Node*):

- There are now different font colors for activity statuses.
- The date format shown in the tooltip now corresponds to the one you have chosen in the default settings.
- Team names are now displayed next to the activity bar.

### Visualize/Report Management Screen (Editable)

An axis label is now supported in Sankey charts.

The buttons *Analyze* and *Analyze in Excel* are now available on the *Visualize* screen. They have the same function as the *Analyze* and *Analyze in Excel* buttons that can be found on the *Modeling* and *Process Management* screens.

The new chart type "Sheet" allows you to design and add data to a spreadsheet. You can save your file, and then load it in your application or other resources.

### **Application General**

The system now displays a message if you open the Visual Modeler in an unsupported browser (like Internet Explorer 11).

# 8.1.2 Environment Enhancements

SAP Profitability and Performance Management offers the following important enhancement for environment:

When you create, edit or copy a report, the system displays the newly introduced field *User Group*, where you can assign a specific user group. Only this user group is authorized to see the report.

### i Note

Take note that the creation of the user group to be assigned in this field must be done by your security expert via transaction SUGR.

### **Technical Details**

| Туре                    | New                                                   |  |
|-------------------------|-------------------------------------------------------|--|
| Functional Localization | Not applicable                                        |  |
| Application Component   | FS-PER (Performance Management)                       |  |
| Available As Of         | SAP Profitability and Performance Management 3.0 SP12 |  |

# 8.2 Functions SP12

# 8.2.1 Allocation

The iteration feature is now enabled also for the simple allocation type (without offset). Previously, the iteration option was only available for allocation types with offset.

## **Technical Details**

| Туре                    | Enhanced                                              |  |
|-------------------------|-------------------------------------------------------|--|
| Functional Localization | Not applicable                                        |  |
| Application Component   | FS-PER (Performance Management)                       |  |
| Available As Of         | SAP Profitability and Performance Management 3.0 SP12 |  |

# 8.2.2 Condition

A new *Condition* function has been introduced. It consists only of a *Condition* field where you can specify values of defined parameters, for example.

This condition acts as a trigger for the processing logic of the functions that you have placed below the *Condition* function: If the condition is met, the whole function tree is executed accordingly. Otherwise, the function logic of the child functions is skipped and a corresponding message is added to the application log.

## **Technical Details**

| Туре                    | New                                                   |  |
|-------------------------|-------------------------------------------------------|--|
| Functional Localization | Not applicable                                        |  |
| Application Component   | FS-PER (Performance Management)                       |  |
| Available As Of         | SAP Profitability and Performance Management 3.0 SP12 |  |

# 8.2.3 Calculation Unit – Dual Control

The email notifications regarding dual control of performer and reviewer have been enhanced for workflow activities that have the following statuses:

- Submitted
- For Approval
- Approved
- Rejected

### **Technical Details**

| Туре                    | Enhanced                                              |  |
|-------------------------|-------------------------------------------------------|--|
| Functional Localization | Not applicable                                        |  |
| Application Component   | FS-PER (Performance Management)                       |  |
| Available As Of         | SAP Profitability and Performance Management 3.0 SP12 |  |

# 8.2.4 Join

A new dialog box for complex selection is now available on the *Input* tab of the *Join* function. It enables you to define advanced selections using formulas and SQL functions in order to retrieve the data.

## **Technical Details**

| Туре                    | New            |
|-------------------------|----------------|
| Functional Localization | Not applicable |

SAP Profitability and Performance Management 3.0 SP12

# 8.2.5 Remote Function Adapter

Two new header fields are available for the Remote Function Adapter function type "Financial Statement Items":

- Decimal Separator: Defines the separator to be used on the function
- *HTTP RFC Destination*: You can specify the RFC destination type "H" of the remote system, where input data is stored

### **Technical Details**

| Туре                    | New                                                   |  |
|-------------------------|-------------------------------------------------------|--|
| Functional Localization | Not applicable                                        |  |
| Application Component   | FS-PER (Performance Management)                       |  |
| Available As Of         | SAP Profitability and Performance Management 3.0 SP12 |  |

## 8.2.6 View

You can now find the following new iteration types on the Advance tab of the View function:

- "Application Server For Loop"
- "Application Server Reverse For Loop"

Existing iteration types execute procedures stored in an input function in a loop when a function is executed. There are cases when this is not sufficent because the input function can contain a processing logic that is outside of the stored procedure, such as in in a process chain. An example is the *Writer* function that writes data to BW.

In the new application server iteration types, the execution of the input function is managed by the application server. This means that the entire processing logic of an input function is executed during the run.

### **Technical Details**

Туре

New

| Functional Localization | Not applicable                                        |
|-------------------------|-------------------------------------------------------|
| Application Component   | FS-PER (Performance Management)                       |
| Available As Of         | SAP Profitability and Performance Management 3.0 SP12 |

# 8.2.7 Writer

SAP Profitability and Performance Management now offers improved memory in stored procedures of the Writer function when writing to RDL.

### **Technical Details**

| Туре                    | Enhanced                                              |  |
|-------------------------|-------------------------------------------------------|--|
| Functional Localization | Not applicable                                        |  |
| Application Component   | FS-PER (Performance Management)                       |  |
| Available As Of         | SAP Profitability and Performance Management 3.0 SP12 |  |

# 8.3 Content

# 8.3.1 Sample Content

The sample content documents provide ideas and best practices about how to model the system regarding specific topics and industries.

The following new standalone sample content is available in SAP Profitability and Performance Management 3.0 SP12:

| Sample Content                                                                                                    | ID  | Version |
|----------------------------------------------------------------------------------------------------|-----|---------|
| Corporate Budgeting and Planning                                                                                                    | SXB | 1       |
| Provides a combination of top-down<br>and bottom-up approaches for creating<br>budgets and plans. SAP Profitability<br>and Performance Management can<br>help you to define plans based on differ-<br>ent input data, enable you to monitor<br>the execution of plans at the lowest lev-<br>els of granularity, and to calculate var-<br>iances that compare actual and plan-<br>ned data.                                                                                                    |     |         |
| Corporate Sustainability Management                                                                                                    | SXD | 1       |
| Provides end-to-end calculation and a<br>process model for corporate sustaina-<br>bility management. The sample content<br>starts with survey-based data acquisi-<br>tion. You can upload data such as your<br>company's resource and energy con-<br>sumption data, environmental data, or<br>human capital and social data. The<br>model aggregates this data and calcu-<br>lates a variety of environmental and so-<br>cial key performance indicators. It also<br>provides a process template that you<br>can use for validation and audit pur-<br>poses, as well as a qualitative reporting<br>template that allows you to visualize the<br>result using a variety of charts and write<br>descriptive texts to create reports for<br>different stakeholders. |     |         |

| Sample Content                                                                                                    | ID  | Version |
|----------------------------------------------------------------------------------------------------|-----|---------|
| Product and Service Costing                                                                                                    | SXO | 1       |
| Helps you with the detailed calculation<br>of manufacturing costs and allocation<br>of shared services so that you can cal-<br>culate realistic unit prices per product.<br>Companies apply specific markup rates<br>to their customers in order to achieve<br>target revenues. The system creates<br>P&L statements with the final results<br>that provide insight into performance<br>and profitability at the level of all availa-<br>ble business dimensions. Additional<br>functions include flexible production<br>decisions in the steering tables and var-<br>iance analysis between actual and plan-<br>ned prices, quantities and unit costs.                                                                                                    |     |         |
| Process Mining on S/4HANA – Credit<br>Application                                                                                                    | SXM | CA01    |
| Provides an end-to-end process mining<br>model for credit application. The origi-<br>nation process works with sensitive in-<br>formation which is exchanged between<br>customers and banking professionals.<br>Credit application data is coming from<br>standard SAP tables in the area of<br>Loans Management. The model discov-<br>ers the actual credit application proc-<br>esses from input data and calculates<br>standard and industry-specific key per-<br>formance indicators for these proc-<br>esses. It also carries a qualitative re-<br>porting template which illustrates how<br>users can visualize the result in a flexi-<br>ble way by a variety of charts and write<br>descriptive texts to create reports for<br>different stakeholders. Organizational<br>goals can be kept in line through the<br>process diagram, which offers better<br>understanding of the process perform-<br>ance. |     |         |

Updated versions of the following standalone sample content are available:

| Sample Content                   | ID  | Version |
|----------------------------------|-----|---------|
| Agile Plan and Forecast Modeling | SXF | 10      |

| Sample Content                                          | ID  | Version |
|---------------------------------------------------------|-----|---------|
| Allocation Hub                                          | SXH | 2       |
| Direct Tax Calculation                                  | SXT | 4       |
| Financing and Investment Sustainabil-<br>ity Management | SXV | 2       |
| IT Cost Management                                      | SXI | 10      |
| Liquidity Management Based on Proc-<br>ess Mining       | SXL | 3       |
| Operational Transfer Pricing                            | SXG | 12      |
| PCM to PaPM Activity Based Costing                      | SXR | 3       |
| Process Mining on S/4HANA – Ac-<br>counts Payable       | SXM | AP05    |
| Process Mining on S/4HANA – Ac-<br>counts Receivable    | SXM | AR05    |
| Process Mining on S/4 HANA – Claim<br>Management        | SXM | CM04    |
| Process Mining on S/4HANA – Order to<br>Cash            | SXM | 0C05    |
| Process Mining on S/4HANA – Pur-<br>chase to Pay        | SXM | PP05    |
| Process Mining on S/4HANA – Produc-<br>tion Planning    | SXM | PR05    |
| Process Mining on S/4HANA – Ware-<br>house Management   | SXM | WM05    |
| Profitability and Cost Management                       | SXP | 12      |
| Simple Cost Allocation Management                       | SXS | 5       |

# 8.3.2 Fixed Content

The following new standalone fixed content is available as of SAP Profitability and Performance Management 3.0 SP12:

| Fixed Content                                                                                                    | ID  | Version |
|----------------------------------------------------------------------------------------------------|-----|---------|
| Estimated Cash Flow Preparation                                                                                                    | SFP | C004    |
| The fixed content helps insurance com-<br>panies fulfill the new requirements by<br>bridging the gap between the actuarial<br>department and the technical account-<br>ing subledger, bringing these two<br>worlds closer together. It also reduces<br>the complexity in the subledger by uni-<br>fying the input from the life and health<br>(L&H) and the property and casualty<br>(P&C) lines of business into one best<br>estimate cash flow format, which can<br>be used as a basis for multi-GAAP ac-<br>counting as well as cash flow reporting. |     |         |
| Estimated Cash Flow Preparation (ECP-<br>Lite)                                                                                                    | SFS | C001    |
| This fixed content helps you to produce<br>best estimate cash flows and patterns<br>based on assumptions and data pro-<br>vided by actuaries. This content is de-<br>signed to remain GAAP-neutral as far as<br>possible during this processing step,<br>and to provide a GAAP-neutral cash<br>flow projection as well as a GAAP-neu-<br>tral exposure-based pattern that is<br>ready to be processed through the sub-<br>ledger accounting processing steps.                                                                                           |     |         |

This section contains all the release notes for SAP Profitability and Performance Management 3.0 SP11. To find a specific release note, use the navigation structure on the left.

# 9.1 General Features

SAP Profitability and Performance Management SP11 contains the following important enhancements:

### **Visual Modeler**

#### **Environment screen (read-only)**

You can now navigate to the *Reports* section from the *Environment List* screen.

#### Modeling screen (read-only)

The system provides extended search options on the modeling screen. Now, you can not only search for function types, but also search for and point to specific nodes and functions configured in the environment.

#### **Report Management screen (editable)**

- Texts and sizes in the Palette section have been improved to better represent activities.
- During report creation, the system now provides the following helpful features:
  - New buttons are available to undo, redo, convert text to link and highlight text.
    You can use keyboard shortcuts, like cut ([CTRL] + [X]), copy ([CTRL] + [C]), paste ([CTRL] + [V]).
  - The measure adjustment of the area chart using drag and drop is more precise with new value assignment.
- In the *Properties* panel, the following enhancements are now available for an easier configuration experience:
  - You can expand fields in the properties panel by choosing the *Expand* button or by choosing the field description.
  - The code editor "Intelli-Sense" (code completion aid) feature is available.

# 9.2 Functions SP11

# 9.2.1 Machine Learning

A new rule type "Recommendation" creates a model which allows you to perform predictions using the desired input dataset and specifically, to derive recommendations by exploring categorical data.

### **Technical Details**

| Туре                    | New                                                   |
|-------------------------|-------------------------------------------------------|
| Functional Localization | Not applicable                                        |
| Application Component   | FS-PER (Performance Management)                       |
| Available As Of         | SAP Profitability and Performance Management 3.0 SP11 |

# 9.3 Sample Content

The sample content documents provide ideas and best practices about how to model the system regarding specific topics and industries.

The following new standalone sample content is available in SAP Profitability and Performance Management 3.0 SP11:

| Sample Content                            | ID  | Version |
|-------------------------------------------|-----|---------|
| Allocation Hub                            | SXH | 1       |
| Represents the end-to-end process of      |     |         |
| cost calculation using various SAP        |     |         |
| Profitability and Performance             |     |         |
| Management functions. It also com-        |     |         |
| pletes the process of calculating results |     |         |
| on general ledger accounts, both for      |     |         |
| cross-company and cross-system in         |     |         |
| SAP ERP and SAP S/4 HANA. It uses         |     |         |
| the standard SAP BAPI                     |     |         |
| (BAPI_ACC_DOCUMENT_POST) for sim-         |     |         |
| ple FI-GL postings as well as for ac-     |     |         |
| count Receivables and account paya-       |     |         |
| bles.                                     |     |         |

| Sample Content                                                                                                    | ID  | Version |
|----------------------------------------------------------------------------------------------------|-----|---------|
| Financing and Investment Sustainabil-<br>ity Management                                                                                                    | SXV | 1       |
| Covers an example of an ESG and credit<br>investing method which calculates ESG<br>and credit scores of companies and in-<br>struments, and reweights the portfolios<br>based on scores and benchmark crite-<br>ria. As enterprises and investors are at-<br>taching more importance to climate<br>change, GHG emissions and sustaina-<br>ble development with ESG factors could<br>determine the quality of traditional in-<br>vestment strategies and help to make<br>responsible investment decisions, not<br>only in the interest of profit, but also in<br>the interest of our planet and the future<br>of next generations. |     |         |
| or next generations.                                                                                                    |     |         |

Updated versions of the following standalone sample content are available:

| Sample Content                                         | ID  | Version |
|--------------------------------------------------------|-----|---------|
| Agile Plan and Forecast Modeling                       | SXF | 10      |
| IT Cost Management                                     | SXI | 9       |
| Liquidity Management powered by Process Mining         | SXL | 2       |
| PCM to PaPM Activity Based Costing                     | SXR | 2       |
| Process Mining on S/4 HANA – Ac-<br>counts Payable     | SXM | AP04    |
| Process Mining on S/4 HANA – Ac-<br>counts Receivable  | SXM | AR04    |
| Process Mining on S/4 HANA – Claim<br>Management       | SXM | СМ03    |
| Process Mining on S/4 HANA – Order<br>to Cash          | SXM | 0C04    |
| Process Mining on S/4 HANA – Pur-<br>chase to Pay      | SXM | PP04    |
| Process Mining on S/4 HANA – Produc-<br>tion Planning  | SXM | PR04    |
| Process Mining on S/4 HANA – Ware-<br>house Management | SXM | WM04    |
| Profitability and Cost Management                      | SXP | 11      |
| Simple Cost Allocation Management                      | SXS | 4       |

| Sample Content                        | ID  | Version |
|---------------------------------------|-----|---------|
| Tax Calculation and Reporting         | SXT | 4       |
| Value Chain Sustainability Management | SXC | 10      |

This section contains all the release notes for SAP Profitability and Performance Management 3.0 SP10. To find a specific release note, use the navigation structure on the left.

# **10.1 General Features**

The following enhancements have been made to improve user experience:

### **Performance Improvements**

SAP Profitability and Performance Management 3.0 SP10 offers performance improvement in the interface called by CVPM (FPSL-ECP). The execution runtimes of ACG, BECF and EPS via CVPM have improved.

### Manage and Deploy

A *Filter* tab is now available in the *Personalization* dialog box. Filter settings, together with other personalization settings, are now saved.

### **Visual Modeler**

#### Process Management (Display mode)

The layout type has been changed from "Highcharts GANTT" diagram to "Bryntum GANTT".

#### **Report Management**

The Report Management UI controls have been improved (for example, redesign of the header and the property panel controls).

# 10.2 Functions SP10

# **10.2.1 Allocation**

### **Formula Grouping**

The Allocation function now allows the use of grouping formulas for the distribution base.

### **Direct Allocation**

The following enhancements have been made for the mapping method "Empty as any value":

- The allocation result inherits the values from the sender data when the allocation rule mapping method is "Empty as any value".
- If the sender data is empty, the receiver data is used to populate the allocation result.
- The offset allocation result and unassigned items still have values because they exist in the sender data.

### **Technical Details**

| Туре                    | Enhanced                                              |
|-------------------------|-------------------------------------------------------|
| Functional Localization | Not applicable                                        |
| Application Component   | FS-PER (Performance Management)                       |
| Available As Of         | SAP Profitability and Performance Management 3.0 SP10 |

# 10.2.2 Calculation Unit

### **Process Template**

Activity dependencies for the process type "Simulation" have been removed.

## **Activity Type**

The new activity type "URL" has been added to the *Calculation Unit* process. You can define Web URLs for activities of this activity type.

You can define the URLs in one of the following ways:

1. Direct URL

You can specify any external or internal link directly in the URL.

2. URL with placeholders

You can set placeholders by placing them within angle brackets ( < > ) when you specify the URL. You can use them to specify target applications that are system-specific (for example, server name, or anguage). You can also use a TVARVC table to define the placeholder.

### **Technical Details**

| Туре                    | Enhanced                                              |
|-------------------------|-------------------------------------------------------|
| Functional Localization | Not applicable                                        |
| Application Component   | FS-PER (Performance Management)                       |
| Available As Of         | SAP Profitability and Performance Management 3.0 SP10 |

# 10.2.3 Query

If the Query source is "Environment CDS" and the *Editable* option is set to "No", the "Aggregation" behavior option for *KYF(Keyfigure Rule Type Column)* is available.

If the Query source is "Environment CDS" and the *Editable* option is set to "Yes", the "Keyfigure Editable" option for *KYF(Keyfigure Rule Type Column)* is available.

### **Technical Details**

| Туре                    | Enhanced                                              |
|-------------------------|-------------------------------------------------------|
| Functional Localization | Not applicable                                        |
| Application Component   | FS-PER (Performance Management)                       |
| Available As Of         | SAP Profitability and Performance Management 3.0 SP10 |

# 10.2.4 Writer

The *Writer* function with BW Write Type Loading has been enhanced so that it considers only records from specific processes that triggered the writer. For this purpose, a filter condition has been added to the generated data transformation process. When you execute the *Writer* function, data is filtered based on the process ID. This mechanism works, even for existing modeled writers after reactivation.

### **Technical Details**

| Туре                    | Enhanced                                              |
|-------------------------|-------------------------------------------------------|
| Functional Localization | Not applicable                                        |
| Application Component   | FS-PER (Performance Management)                       |
| Available As Of         | SAP Profitability and Performance Management 3.0 SP10 |

# 10.3 Sample Content

The sample content documents provide ideas and best practices about how to model the system regarding specific topics and industries.

The following new standalone sample content is available in SAP Profitability and Performance Management 3.0 SP10:

| Sample Content                                                                                                    | ID  | Version |
|----------------------------------------------------------------------------------------------------|-----|---------|
| Process Mining on S/4 HANA – Liquid-<br>ity Management powered by Process<br>Mining                                                                                                    | SXL | 1       |
| Liquidity Management powered by<br>Process Mining (SXL) uses purchase-<br>to-pay and order-to-cash process min-<br>ing results and predicts future activities<br>for open cases based on historical pat-<br>terns collected from completed cases.<br>It also produces a cash flow forecast<br>based on the predicted payment and<br>collection dates. |     |         |

Updated versions of the following standalone sample content are available:

| Sample Content                                                     | ID  | Version |
|--------------------------------------------------------------------|-----|---------|
| Direct Tax Calculation                                             | SXT |         |
| PCM to PaPM Activity Based Costing                                 | SXR |         |
| Process Mining on S/4 HANA – Ac-<br>counts Payable                 | SXM | AP03    |
| Process Mining on S/4 HANA – Ac-<br>counts Receivable              | SXM | AR03    |
| Process Mining on S/4 HANA – Claims<br>Management                  | SXM | CM02    |
| Process Mining on S/4 HANA – Order<br>to Cash                      | SXM | 0C03    |
| Process Mining on S/4 HANA – Pur-<br>chase to Pay                  | SXM | PP03    |
| Process Mining on S/4 HANA – Produc-<br>tion Planning              | SXM | PR03    |
| Process Mining on S/4 HANA – Ware-<br>house Management             | SXM | WM03    |
| Product and Service Costing with Op-<br>erational Transfer Pricing | SXG | 11      |

# **10.4 Fixed Content**

The following new standalone fixed content is available in SAP Profitability and Performance Management 3.0 SP10:

| Fixed Content                                                                                                    | ID  | Version |
|----------------------------------------------------------------------------------------------------|-----|---------|
| Estimated Cash Flow Preparation                                                                                                    | SFP | 3000    |
| The fixed content helps insurance com-<br>panies fulfill the new requirements by<br>bridging the gap between the actuarial<br>department and the technical account-<br>ing subledger, bringing these two<br>worlds closer together. It also reduces<br>the complexity in the subledger by uni-<br>fying the input from the life and health<br>(L&H) and the property and casualty<br>(P&C) lines of business into one best<br>estimate cash flow format, which can<br>be used as a basis for multi-GAAP ac-<br>counting as well as cash flow reporting. |     |         |

This section contains all the release notes for SAP Profitability and Performance Management 3.0 SP09. To find a specific release note, use the navigation structure on the left.

# 11.1 General Features

SAP Profitability and Performance Management SP09 contains the following important enhancements:

#### • Explicit Scale-Out Routing of Package Executions in Scale-Out Landscapes

This is relevant if SAP Profitability and Performance Management is deployed on a scale-out (multiple hosts) SAP HANA database and you have maintained environment partitioning settings to enable the multiple packaged processing of calculation models.

In a scale-out system, the routing of packaged procedure execution is usually handled implicitly by SAP HANA (it decides on which of the multiple hosts a procedure will be executed.

In some cases, you notice a particular host is loaded with a higher number of packaged procedure execution and you want to be able to explicitly control the routing of procedure executions on a specific host (for better distribution over multiple hosts to control memory/CPU resources, and so on). The environment level partitioning settings have been enhanced to maintain an SAP HANA Volume ID for each package (partition range value).

If you maintain a valid SAP HANA Volume ID for a package, the SAP HANAHINT ROUTE\_TO (<Volume ID>) is applied during the SAP HANA procedure call of that package from SAP Profitability and Performance Management. This suggests that SAP HANAcarries out an explicit routing (SAP HANA tries to execute this package procedure on the host indicated by the volume ID). If an assigned volume ID does not exist in the system where it is being executed, the execution switches to the default behavior of implicit routing (the hint will not be applied).

#### • Visual Modeler Reporting Enhancements

The new qualitative reporting supplements the existing quantitative reporting. Qualitative reporting supports extensive annotations and explanations for input and results data visualizations. This is helpful for many use cases where extensive documentation is required, for instance transfer pricing, sustainability and tax reporting.

• WYSIWYG Document Editor

The what-you-see-is-what-you-get document editor provides word processing-like text editing and allows you toinclude tables, links, images and videos as well as to visualize input and results data.

• What-If Simulation (server-side)

Like the existing quantitative reporting, the qualitative reporting supports what-if simulations. Specifically, it supports the change of process parameters as well as data changes, the execution of a server run and the update of the result visualizations.

• Client-Side Simulation

The qualitative reporting supports client-side simulation. This supplements the already existing what-if simulation (server-side). Therefore, without a server roundtrip and based on the data displayed in the reporting, a client-side script can be executed to recalculate the results based on changed process parameters or data.

#### • Visualizations of Input and Results Data

You can visualize input and results data using different chart and diagram types; for instance bar/ column, time series, sankey, relationship (value chain) and process (petri network) diagrams. You can embed these visualizations in the report. They are interactive. This means, depending on the chart type and the configuration, they allow drilldown to details and drill through to other visualizations.

#### • Flow Animation

The flow animation makes the analysis of value chain and process mining visualizations easier, since it shows the exact flow of specific processing cases through the network. This allows the user follow and compare different variants of flows.

#### • Enhanced Run Initiation Logic

It is now possible to execute the same function multiple times concurrently as long as a different process ID (or a different combination of process and package ID) is selected. A validation that the run is already initiated prevents run initiation if the same process ID (or process and package ID combination) is selected.

#### • Performance Improvements

SAP Profitability and Performance Management 3.0 SP09 offers the following performance improvements:

- Activation Time Improvement
  - General changes to the generation/activation logic to improve activation time.
- Run Time Improvement

General changes to the activation logic for generation of procedures in the common framework for functions in order to improve performance at execution/run time.

#### • Authorization Enhancements

For authorizations, SAP Profitability and Performance Management now offers the following features:

- The authorization activity *Edit Data* (30) has been added to control data editing authorization in the *Maintain Data* application of the *Model Table* function.
- You can use the authorization activity *Show Data* (28) to control data display in the *Maintain Data* application of the *Model Table* function.
- By design, the visibility of processes or activities in *My Activities* for a user is controlled only by assignment of that user to a team or user group in the *Manage Teams* application. During the deployment of a process, such processes/activities are visible to a user who is assigned to at least one user group, even if there is no performer/reviewer team assigned. The redundant authorization check appearing to display the list of activities has been removed.
- Within the *My Activities* application, an authorization check is only performed when a user for whom a process/activity is visible chooses *Run/Launch/Launch in Excel*. In this case, the system checks whether the user has execute (for *Run*) or analyze (for *Launch* buttons) authorizations in that specific environment, version or function. The authorization check for *Analyze* was missing earlier, this has been added.
- Authorization checks at environment level were not distinct enough from authorization checks at function level. The following authorization activities have been updated to distinctively indicate environment level authorization activities:
  - 1. Create Environment Version (81)
  - 2. Edit Environment Version (82)
  - 3. Display Environment Version (83)
  - 4. Copy Environment Version (84)
  - 5. Delete Environment Version (86)
  - 6. Merge Environment Version (85)
  - 7. Transport Environment Version (21)

To display the environment list, the modeling user must have at least one environment version display authorization (or at least the authorization activity *Display Environment Version*).

To edit the environment list, the modeling user must have at least one of the authorization activities at environment level (*Create Environment Version, Edit Environment Version, Copy Environment Version, Merge Environment Version, Delete Environment Version, Transport Environment Version).* To edit the function hierarchy within an environment, the modeling user must have the authorization activity *Edit Environment Version.* 

To copy an environment, the modeling user must have both the *Copy Environment Version* authorization activity to copy from the selected environment Version AND the *Create Environment Version* authorization activity to create the copied (target) environment version. To merge an environment, the modeling user must have both the *Merge Environment Version* authorization activity to merge from the selected environment version AND the *Edit Environment Version* authorization activity to edit the copied (target) environment version.

# 11.2 Functions SP09

# 11.2.1 Remote Function Adapter – Replicate Info Object Master Data

The new remote function adapter type "Replicate Info Object Master Data" in the *Remote Function Adapter* function enables you to replicate the master data of info objects from remote systems (for example SAP ERP or SAP S/4HANA) into corresponding environment fields within SAP Profitability and Performance Management.

This function needs an input function that provides a list with two columns, such as "Info Object" and "Environment Field". The function reads the master data of the info object for each row and then writes it into the environment field.

### Prerequisites

An RFC destination is available between SAP Profitability and Performance Management and the remote SAP system (SAP ERP or SAP S/4HANA, and so on.).

## **Technical Details**

| Туре                    | New                                                   |
|-------------------------|-------------------------------------------------------|
| Functional Localization | Not applicable                                        |
| Application Component   | FS-PER (Performance Management)                       |
| Available As Of         | SAP Profitability and Performance Management 3.0 SP09 |

### **Related Information**

For more information about available functions, see the "Functions" section in SAP Library for SAP Profitability and Performance Management on SAP Help Portal.

# 11.3 Sample Content

The sample content documents provide ideas and best practices about how to model the system regarding specific topics and industries.

The following new standalone sample content is available in SAP Profitability and Performance Management 3.0 SP09:

| Sample Content                                                                                                    | ID  | Version |
|----------------------------------------------------------------------------------------------------|-----|---------|
| PCM to PaPM Activity Based Costing                                                                                                    | SXR | 1       |
| Provides a rules model similar to SAP<br>PCM and therefore allows you to import<br>rules from SAP PCM easily. This helps<br>and accelerates the migration from SAP<br>PCM models to SAP Profitability and<br>Performance Management |     |         |
| Process Mining on S/4HANA – Claims<br>Management                                                                                                    | SXM | CM01    |
| Allows process mining based on SAP<br>Claims Management data which is help-<br>ful for insurance and other service in-<br>dustries.                                                                                                 |     |         |

Updated versions of the following standalone sample content are available:

| Sample Content                                        | ID  | Version |
|-------------------------------------------------------|-----|---------|
| Agile Plan and Forecast Modeling                      | SXF | 8       |
| Direct Tax Calculation                                | SXT | 2       |
| IT Cost Management                                    | SXI | 8       |
| Process Mining on S/4 HANA – Ac-<br>counts Payable    | SXM | AP02    |
| Process Mining on S/4 HANA – Ac-<br>counts Receivable | SXM | AR02    |
| Process Mining on S/4 HANA – Order<br>to Cash         | SXM | 0C02    |

| Sample Content                                            | ID  | Version |
|-----------------------------------------------------------|-----|---------|
| Process Mining on S/4 HANA – Produc-<br>tion Planning     | SXM | PR02    |
| Process Mining on S/4 HANA – Pur-<br>chase to Pay         | SXM | PP02    |
| Process Mining on S/4 HANA – Ware-<br>house Management    | SXM | WM02    |
| Product and Service Costing (with Oper. Transfer Pricing) | SXG | 10      |
| Profitability and Cost Management                         | SXP | 10      |
| Value Chain Sustainability Management                     | SXC | 9       |

This section contains all the release notes for SAP Profitability and Performance Management 3.0 SP08. To find a specific release note, use the navigation structure on the left.

# 12.1 Functions SP08

# 12.1.1 Remote Function Adapter – Sales and Distribution

The new remote function adapter type "Sales and Distribution" is available in the *Remote Function Adapter* function. For integration scenarios with SAP ERP or SAP S/4HANA, this new functionality allows you to create sales orders, inquiries or quotations in Sales and Distribution from SAP Profitability and Performance Management.

### Prerequisites

Your system is integrated into an SAP ERP or SAP S/4HANA system in which the *Sales and Distribution* component is implemented.

### **Technical Details**

| Туре                    | New                                                   |
|-------------------------|-------------------------------------------------------|
| Functional Localization | Not applicable                                        |
| Application Component   | FS-PER (Performance Management)                       |
| Available As Of         | SAP Profitability and Performance Management 3.0 SP08 |

### **Related Information**

For more information about available functions, see the "Functions" section in SAP Library for SAP Profitability and Performance Management on SAP Help Portal.

# 12.1.2 Remote Function Adapter – Finance General Ledger Items

The new remote function adapter type "Finance General Ledger Items" is available in the *Remote Function Adapter* function. For FI-GL integration scenarios with SAP ERP or SAP S/4HANA, this functionality allows the posting of multiple line items per document from SAP Profitability and Performance Management.

In contrast to the already available "Finance General Ledger" adapter type where the input is on the granularity of Business Transactions (including information for exactly one debit and one credit line item), the new "Finance General Ledger Items" adapter type needs an input on the granularity of line items. You can specify a grouping field to determine where one document ends, and the next document starts.

### Prerequisites

Your system is integrated into an SAP ERP or SAP S/4HANA system in which the FI-GL component is implemented.

### **Technical Details**

| Туре                    | New                                                   |
|-------------------------|-------------------------------------------------------|
| Functional Localization | Not applicable                                        |
| Application Component   | FS-PER (Performance Management)                       |
| Available As Of         | SAP Profitability and Performance Management 3.0 SP08 |

### **Related Information**

For more information about available functions, see the "Functions" section in SAP Library for SAP Profitability and Performance Management on SAP Help Portal.

# 12.1.3 Remote Function Adapter – Financial Statement Items

New remote function adapter type "Financial Statement Items" in *Remote Function Adapter* function. For FI-GL integration scenarios with SAP ERP or SAP S/4HANA, this functionality will enable retrieving of one or multiple (trial) balances from FI into SAP Profitability and Performance Management. This adapter leverages the SAP OData Service on the FI side.

### Prerequisites

Your system is integrated into an SAP ERP or SAP S/4HANA system in which the FI-GL component is implemented.

The SAP OData Service is activated and authorized on the FI side.

## **Technical Details**

| Туре                    | New                                                   |
|-------------------------|-------------------------------------------------------|
| Functional Localization | Not applicable                                        |
| Application Component   | FS-PER (Performance Management)                       |
| Available As Of         | SAP Profitability and Performance Management 3.0 SP08 |

### **Related Information**

For more information about available functions, see the "Functions" section in SAP Library for SAP Profitability and Performance Management on SAP Help Portal.

# 12.1.4 Machine Learning

The new rule types "Clustering" and "Classification" are available in the *Machine Learning* function using SAP HANA Automated Predictive Library (APL).

### Prerequisites

You need to install SAP HANA Automated Predictive Library (APL) 1904 (minimum) in the SAP HANA database.

## **Technical Details**

| Туре                    | New            |
|-------------------------|----------------|
| Functional Localization | Not applicable |

Application Component

Available As Of SAP Profitability and Performance Management 3.0 SP08

### **Related Information**

For more information about available functions, see the "Functions" section in SAP Library for SAP Profitability and Performance Management on SAP Help Portal.

# 12.2 Sample Content

The sample content documents provide ideas and best practices about how to model the system regarding specific topics and industries.

The following new standalone sample content is available in SAP Profitability and Performance Management:

• Direct Tax Calculation

New versions of the following standalone sample content are available:

- Aerospace and Defense Profitability and Cost Management
- Agile Plan and Forecast Modeling
- Airline Profitability and Cost Management
- Automotive Profitability and Cost Management
- Banking Profitability and Cost Management
- Chemicals Profitability and Cost Management
- Consumer Products Profitability and Cost Management
- Defense and Security Profitability and Cost Management
- Engineering, Construction and Operations Profitability and Cost Management
- Fashion Profitability and Cost Management
- Funds and Liquidity Transfer Pricing
- Future Cities Profitability and Cost Management
- Healthcare Profitability and Cost Management
- High Tech Profitability and Cost Management
- Higher Education and Research Profitability and Cost Management
- Industrial Machinery and Components Profitability and Cost Management
- Insurance Profitability and Cost Management
- IT Cost Management
- Life Sciences Profitability and Cost Management
- Media Profitability and Cost Management
- Mill Products Profitability and Cost Management
- Mining Profitability and Cost Management
- Oil and Gas Profitability and Cost Management

- Postal Services Profitability and Cost Management
- Process Mining on S/4 HANA Accounts Payable (formerly part of "Process Mining on SAP S/4 HANA")
- Process Mining on S/4 HANA Accounts Receivable (formerly part of "Process Mining on SAP S/4 HANA")
- Process Mining on S/4 HANA Order to Cash (formerly part of "Process Mining on SAP S/4 HANA")
- Process Mining on S/4 HANA Production Planning (formerly part of "Process Mining on SAP S/4 HANA")
- Process Mining on S/4 HANA Purchase to Pay (formerly part of "Process Mining on SAP S/4 HANA")
- Process Mining on S/4 HANA Warehouse Management (formerly part of "Process Mining on SAP S/4 HANA")
- Product and Service Costing with Operational Transfer Pricing
- Professional Services Profitability and Cost Management
- Profitability and Cost Management
- Public Sector Profitability and Cost Management
- Railways, Travel and Transportation Profitability and Cost Management
- Retail Profitability and Cost Management
- Simple Cost Allocation Management
- Sport and Entertainment Profitability and Cost Management
- Telecommunication Profitability and Cost Management
- Utilities Profitability and Cost Management
- Value Chain Sustainability Management

This section contains all the release notes for SAP Profitability and Performance Management 3.0 SP07. To find a specific release note, use the navigation structure on the left.

# 13.1 General Features

SAP Profitability and Performance Management 3.0 SP07 contains the following important enhancements:

- Transport option available when deleting an environment
- ABAP Report /NXI/P1\_UNGEN\_DEL\_ENV for deleting generated objects of deleted environments
- Improved mass activation time

# 13.2 Functions SP07

# 13.2.1 Machine Learning

New rule type "Regression" in *Machine Learning* function using SAP HANA Automated Predictive Library (APL).

### **Technical Details**

| Туре                    | New                                                   |
|-------------------------|-------------------------------------------------------|
| Functional Localization | Not applicable                                        |
| Application Component   | FS-PER (Performance Management)                       |
| Available As Of         | SAP Profitability and Performance Management 3.0 SP07 |

## **Related Information**

For more information about available functions, see the "Functions" section in SAP Library for SAP Profitability and Performance Management on SAP Help Portal.

# 13.2.2 Allocation

SAP Profitability and Performance Management now offers some new features for allocation:

- For iterative allocation, the new function *Result Aggregation* for aggregating results has been added. It is available on the *Advanced* tab.
- When you set the new option *Include Original Data* to "Yes", you can include sender input data to the allocation result.
- A drag and drop option is now available in the allocation signature selections and actions.

### **Technical Details**

| Туре                    | New                                                   |
|-------------------------|-------------------------------------------------------|
| Functional Localization | Not applicable                                        |
| Application Component   | FS-PER (Performance Management)                       |
| Available As Of         | SAP Profitability and Performance Management 3.0 SP07 |

### **Related Information**

For more information about available functions, see the "Functions" section in SAP Library for SAP Profitability and Performance Management on SAP Help Portal.

# 13.3 Sample Content

The sample content documents provide ideas and best practices about how to model the system for specific topics and industries.

New versions of the following standalone sample content are available in SAP Profitability and Performance Management:

- Aerospace and Defense Profitability and Cost Management
- Airline Profitability and Cost Management
- Agile Plan and Forecast Modeling
- Automotive Profitability and Cost Management
- Banking Profitability and Cost Management
- Chemicals Profitability and Cost Management
- Consumes Products Profitability and Cost Management
- Defense and Security Profitability and Cost Management
- Engineering, Construction and Operations Profitability and Cost Management

- Fashion Profitability and Cost Management
- Funds and Liquidity Transfer Pricing
- Future Cities Profitability and Cost Management
- Healthcare Profitability and Cost Management
- High Tech Profitability and Cost Management
- Higher Education and Research Profitability and Cost Management
- Industrial Machinery and Components Profitability and Cost Management
- Insurance Profitability and Cost Management
- IT Cost Management
- Life Sciences Profitability and Cost Management
- Media Profitability and Cost Management
- Mill Products Profitability and Cost Management
- Mining Profitability and Cost Management
- Oil and Gas Profitability and Cost Management
- Postal Services Profitability and Cost Management
- Process Mining on SAP S/4 HANA
- Product and Service Costing with Operational Transfer Pricing
- Professional Services Profitability and Cost Management
- Profitability and Cost Management
- Public Sector Profitability and Cost Management
- Retail Profitability and Cost Management
- Simple Cost Allocation Management
- Sport and Entertainment Profitability and Cost Management
- Telecommunication Profitability and Cost Management
- Travel and Transportation Profitability and Cost Management
- Utilities Profitability and Cost Management
- Value Chain Sustainability Management

A new version of the following Finance and Risk Data Platform integrated sample content is available:

• Estimated Cash Flow Preparation

Provides ideas and best practices about how to set up Cash Flow Management for Best Estimate Cash Flows.

This section contains all the release notes for SAP Profitability and Performance Management 3.0 SP06. To find a specific release note, use the navigation structure on the left.

# 14.1 Sample Content

The sample content documents provide ideas and best practices about how to model the system for specific topics and industries.

The following new standalone sample content is available in SAP Profitability and Performance Management:

- Postal Services Profitability and Cost Management
- Process Analysis on SAP S/4 HANA
- Simple Cost Allocation Management

New versions of the following standalone sample content are available:

- Aerospace and Defense Profitability and Cost Management
- Airline Profitability and Cost Management
- Automotive Profitability and Cost Management
- Banking Profitability and Cost Management
- Chemicals Profitability and Cost Management
- Consumes Products Profitability and Cost Management
- Defense and Security Profitability and Cost Management
- Fashion Profitability and Cost Management
- Funds and Liquidity Transfer Pricing
- Future Cities Profitability and Cost Management
- Healthcare Profitability and Cost Management
- High Tech Profitability and Cost Management
- Higher Education and Research Profitability and Cost Management
- Industrial Machinery and Components Profitability and Cost Management
- Life Sciences Profitability and Cost Management
- Media Profitability and Cost Management
- Mill Products Profitability and Cost Management
- Mining Profitability and Cost Management
- Oil and Gas Profitability and Cost Management
- Product and Service Costing with Operational Transfer Pricing
- Professional Services Profitability and Cost Management
- Profitability and Cost Management
- Public Sector Profitability and Cost Management

- Retail Profitability and Cost Management
- Sport and Entertainment Profitability and Cost Management
- Telecommunication Profitability and Cost Management
- Travel and Transportation Profitability and Cost Management
- Utilities Profitability and Cost Management
- Value Chain Sustainability Management

The following standalone sample content has not been updated:

- Agile Plan and Forecast Modeling
- Allocation Simulation
- Engineering, Construction and Operations Profitability and Cost Management
- Insurance Profitability and Cost Management
- IT Cost Management

This section contains all the release notes for SAP Profitability and Performance Management 3.0 SP05. To find a specific release note, use the navigation structure on the left.

# 15.1 General Features

SAP Profitability and Performance Management 3.0 SP05 contains the following important enhancements:

- New Machine Learning function
- Improved field reusability during field registration by model functions
- Improved activation time
- Improved memory consumption by generated procedures
- It is now possible to maintain local master data and hierarchy for environment managed fields.

# 15.2 Functions SP05

# 15.2.1 Machine Learning

New *Machine Learning* function with rule type "Forecasting" using SAP HANA Automated Predictive Library (APL).

### **Technical Details**

| Product Feature Is         | New                                                   |
|----------------------------|-------------------------------------------------------|
| Functional Localization    | Not applicable                                        |
| Software Component Version | NXI 300                                               |
| Application Component      | FS-PER (Performance Management)                       |
| Available as of            | SAP Profitability and Performance Management 3.0 SP05 |

### **Related Information**

For more information about available functions, see the "Functions" section in SAP Library for SAP Profitability and Performance Management on SAP Help Portal.

# 15.2.2 Allocation

Some receiver records were previously not part of allocation results because of a zero distribution base, because the received amount was zeroed after rounding up, or because no suitable senders were available (for direct allocation). The *Allocation* function now allows you to include these receiver records in the allocation result when you set the *Suppress Initial Result* option to "No".

Non-allocated sender key figures are included in the allocation result. The system behavior is as follows:

- 1. Key figures that you have defined as "Sender value fields" are allocated based on the configured rule.
- 2. If you have not defined any key figures as "Sender value fields", the system allocates all the sender key figures defined as sender action fields based on the configured rule.
- 3. If there are sender key figures that have not been selected for allocation, they are carried over from the sender to the allocation result.
- 4. If the non-allocated sender key figures are not expected in the result, you need to remove these from the sender input function before you use them in the allocation.

### **Technical Details**

| Product Feature Is         | Enhanced                                              |
|----------------------------|-------------------------------------------------------|
| Functional Localization    | Not applicable                                        |
| Software Component Version | NXI 300                                               |
| Application Component      | FS-PER (Performance Management)                       |
| Available as of            | SAP Profitability and Performance Management 3.0 SP05 |

### **Related Information**

For more information about available functions, see the "Functions" section in SAP Library for SAP Profitability and Performance Management on SAP Help Portal.

# 15.2.3 Query

The Query function has been enhanced with the new query source "Environment CDS".

#### **Technical Details**

| Product Feature Is         | Enhanced                                              |
|----------------------------|-------------------------------------------------------|
| Functional Localization    | Not applicable                                        |
| Software Component Version | NXI 300                                               |
| Application Component      | FS-PER (Performance Management)                       |
| Available as of            | SAP Profitability and Performance Management 3.0 SP05 |

#### **Related Information**

For more information about available functions, see the "Functions" section in SAP Library for SAP Profitability and Performance Management on SAP Help Portal.

### 15.2.4 Model BW

The Model BW function now allows mapping to existing environment fields.

Fields that are marked for exclusion will not be registered in the environment.

| Product Feature Is         | Enhanced                                              |
|----------------------------|-------------------------------------------------------|
| Functional Localization    | Not applicable                                        |
| Software Component Version | NXI 300                                               |
| Application Component      | FS-PER (Performance Management)                       |
| Available as of            | SAP Profitability and Performance Management 3.0 SP05 |

For more information about available functions, see the "Functions" section in SAP Library for SAP Profitability and Performance Management on SAP Help Portal.

### 15.2.5 Model Results Data

The Model Results Data function now allows mapping to existing environment fields.

Fields that are marked for exclusion will not be registered in the environment.

#### **Technical Details**

| Product Feature Is         | Enhanced                                              |
|----------------------------|-------------------------------------------------------|
| Functional Localization    | Not applicable                                        |
| Software Component Version | NXI 300                                               |
| Application Component      | FS-PER (Performance Management)                       |
| Available as of            | SAP Profitability and Performance Management 3.0 SP05 |

#### **Related Information**

For more information about available functions, see the "Functions" section in SAP Library for SAP Profitability and Performance Management on SAP Help Portal.

### 15.3 Sample Content

The sample content documents provide ideas and best practices about how to model the system for specific topics and industries.

The following new standalone sample content is available in SAP Profitability and Performance Management:

- Aerospace and Defense Profitability and Cost Management
- Defense and Security Profitability and Cost Management
- Future Cities Profitability and Cost Management
- Mill Products Profitability and Cost Management

• Professional Services Profitability and Cost Management

New versions of the following standalone sample content are available:

- Agile Plan and Forecast Modeling
- Airline Profitability and Cost Management
- Allocation Simulation
- Automotive Profitability and Cost Management
- Banking Profitability and Cost Management
- Chemicals Profitability and Cost Management
- Consumer Products Profitability and Cost Management
- Engineering, Construction and Operations Profitability and Cost Management
- Fashion Profitability and Cost Management
- Healthcare Profitability and Cost Management
- High Tech Profitability and Cost Management
- Higher Education and Research Profitability and Cost Management
- Industrial Machinery and Components Profitability and Cost Management
- Insurance Profitability and Cost Management
- Insurance Profitability and Cost Management
- IT Cost Management
- Life Sciences Profitability and Cost Management
- Media Profitability and Cost Management
- Mining Profitability and Cost Management
- Oil and Gas Profitability and Cost Management
- Product and Service Costing with Operational Transfer Pricing (formerly known as "Global Transfer Pricing")
- Profitability and Cost Management
- Public Sector Profitability and Cost Management
- Railways, Travel and Transportation Profitability
- Retail Profitability and Cost Management
- Sport Profitability and Cost Management
- Telecommunications Profitability and Cost Management
- Utilities Profitability and Cost Management

# 16 Support Package 04

This section contains all the release notes for SAP Profitability and Performance Management 3.0 SP04.

To find a specific release note, use the navigation structure on the left.

### 16.1 General Features

SAP Profitability and Performance Management 3.0 SP04 contains the following important enhancements:

- The previous, activation-based modeling flow application has been replaced by a modeling flow application based on static configuration.
- The system allows you to export the application log to an Excel spreadsheet in the following UIs:
  - Show Application
  - Application Monitor.

### 16.2 Functions SP04

### 16.2.1 Model View

The *Model View* function now allows mapping to existing environment fields. Fields that are marked for exclusion are not registered in the environment.

| Product Feature Is         | Enhanced                                              |
|----------------------------|-------------------------------------------------------|
| Functional Localization    | Not applicable                                        |
| Software Component Version | NXI 300                                               |
| Application Component      | FS-PER (Performance Management)                       |
| Available as of            | SAP Profitability and Performance Management 3.0 SP04 |

For more information about available functions, see the "Functions" section in the SAP Library for SAP Profitability and Performance Management on SAP Help Portal.

### 16.2.2 Model Table

The *Model Table* function now allows mapping to existing environment fields. Fields that are marked for exclusion are not registered in the environment.

#### **Technical Details**

| Product Feature Is         | Enhanced                                              |
|----------------------------|-------------------------------------------------------|
| Functional Localization    | Not applicable                                        |
| Software Component Version | NXI 300                                               |
| Application Component      | FS-PER (Performance Management)                       |
| Available as of            | SAP Profitability and Performance Management 3.0 SP04 |

#### **Related Information**

For more information about available functions, see the "Functions" section in the SAP Library for SAP Profitability and Performance Management on SAP Help Portal.

### 16.3 Sample Content

The sample content documents provide ideas and best practices about how to model the system for specific topics and industries.

The following new standalone sample content is available in SAP Profitability and Performance Management:

- Insurance Profitability and Cost Management
- Media Profitability and Cost Management
- Public Sector Profitability and Cost Management
- Sport Profitability and Cost Management

New versions of the following standalone sample content are available:

- Agile Plan and Forecast Modeling
- Airline Profitability and Cost Management
- Allocation Simulation
- Automotive Profitability and Cost Management
- Banking Profitability and Cost Management
- Chemicals Profitability and Cost Management
- Consumer Products Profitability and Cost Management
- Engineering, Construction and Operations Profitability and Cost Management
- Fashion Profitability and Cost Management
- Funds and Liquidity Transfer Pricing
- Healthcare Profitability and Cost Management
- High Tech Profitability and Cost Management
- Higher Education and Research Profitability and Cost Management
- Industrial Machinery and Components Profitability and Cost Management
- IT Cost Management
- Life Sciences Profitability and Cost Management
- Mining Profitability and Cost Management
- Oil and Gas Profitability and Cost Management
- Product and Service Costing with Operational Transfer Pricing (formerly known as "Global Transfer Pricing")
- Profitability and Cost Management
- Retail Profitability and Cost Management
- Telecommunication Profitability and Cost Management
- Travel and Transportation Profitability and Cost Management
- Utilities Profitability and Cost Management
- Value Chain Sustainability Management

# 17 Support Package 03

This section contains all the release notes for SAP Profitability and Performance Management 3.0 SP03.

To find a specific release note, use the navigation structure on the left.

### 17.1 General Features

SAP Profitability and Performance Management SP03 contains the following important enhancements:

- In the function hierarchy user interface, a restriction has been introduced. The Modeling User can place functions under calculation unit or description functions only (you cannot place a function under derivation, join or view, for example ).
- The Signature tab in all functions has been enhanced to enable you to drag and drop fields between *Granularity*, *Selection* and *Action* field lists.
- A button for full screen mode has been added to the Value Flow application .
- Characteristic fields handling has been enhanced to be able to handle time characteristics.

### 17.2 Functions SP03

### 17.2.1 Model View

The Model View function has been enhanced to handle ABAP-based CDS views.

| Product Feature Is         | Enhanced                                              |
|----------------------------|-------------------------------------------------------|
| Functional Localization    | Not applicable                                        |
| Software Component Version | NXI 300                                               |
| Application Component      | FS-PER (Performance Management)                       |
| Available as of            | SAP Profitability and Performance Management 3.0 SP03 |

#### **Additional Details**

Parameters can be used with a colon (typographic symbol ":") or without a colon, and formulas are supported.

#### **Related Information**

For more information about available functions, see the "Functions" section in the SAP Library for SAP Profitability and Performance Management on SAP Help Portal.

### 17.2.2 Remote Function Adapter - "Finance General Ledger" and "Finance Accounts Payable/Receivable"

The Remote Function Adapter with its function types "Finance General Ledger" and "Finance Accounts Payable/Receivable" has been enhanced to enable the processing of SAP S/4HANA extended amount field lengths.

#### **Technical Details**

| Product Feature Is         | Enhanced                                              |
|----------------------------|-------------------------------------------------------|
| Functional Localization    | Not applicable                                        |
| Software Component Version | NXI 300                                               |
| Application Component      | FS-PER (Performance Management)                       |
| Available as of            | SAP Profitability and Performance Management 3.0 SP03 |

#### Prerequisites

Your system is integrated into an SAP S/4HANA system in which the extended amount field lengths are available.

#### **Related Information**

# 17.3 Sample Content

The following new standalone sample content is available in SAP Profitability and Performance Management:

- Banking Profitability and Cost Management Provides ideas and best practices about how to model Banking Profitability and Cost Management.
- Higher Education and Research Profitability and Cost Management Provides ideas and best practices about how to model Higher Education and Research Profitability and Cost Management.

New versions of the following standalone sample content is available:

- Profitability and Cost Management Provides ideas and best practices about how to model Profitability and Cost Management.
- Retail Profitability and Cost Management Provides ideas and best practices about how to model Retail Profitability and Cost Management.
- Telecommunications Profitability and Cost Management Provides ideas and best practices about how to model Telecommunications Profitability and Cost Management.
- Value Chain Sustainability Management (formerly known as Carbon Footprint Management) Provides ideas and best practices about how to model Value Chain Sustainability Management.
- Funds and Liquidity Transfer Pricing Provides ideas and best practices about how to model Funds and Liquidity Transfer Pricing.
- Oil and Gas Profitability and Cost Management Provides ideas and best practices about how to model Oil and Gas Profitability and Cost Management.
- Airline Profitability and Cost Management Provides ideas and best practices about how to model Airline Profitability and Cost Management.
- Product and Service Costing with Operational Transfer Pricing (formerly known as Global Transfer Pricing) Provides ideas and best practices about how to model Product and Service Costing.

New versions of the following Finance and Risk Data Platform integrated sample content is available:

• Estimated Cash Flow Preparation

Provides ideas and best practices about how to set up Cash Flow Management for Best Estimate Cash Flows.

# 18 Support Package 02

This section contains all the release notes for SAP Profitability and Performance Management 3.0 SP02.

To find a specific release note, use the navigation structure on the left.

### 18.1 General Features

SAP Profitability and Performance Management SP02 contains the following important enhancements:

- The user interface has been enhanced to support an intuitive hierarchy for maintaining levels in lists (for functions that have rules with levels such as Join or Allocation).
- The buttons on the Analyze screen have been moved from the global toolbar to the grid toolbar to display icons instead of texts.
- Existing characteristic fields handling has been enhanced to handle time characteristics.
- The function attributes dialog has been enhanced with a *Runtime attributes* tab which displays the runtime artefacts of the function.
- The system now checks the master data of a field when the user enters the data of the model table function. A dialog appears, warning the user that the values provided are not in the master data of the field. You can skip this dialog .

# 18.2 Functions SP02

# 18.2.1 Query

The Query function is used to model end-user access to data either for reporting or for entering data. Like every other function, the Query function can also be used in what-if simulations, for example to display or enter worst case, best case and other scenario data.

| Product Feature Is      | Enhanced       |
|-------------------------|----------------|
| Functional Localization | Not applicable |

| Software Component Version | NXI 300                                               |
|----------------------------|-------------------------------------------------------|
| Application Component      | FS-PER (Performance Management)                       |
| Available as of            | SAP Profitability and Performance Management 3.0 SP02 |

#### **Additional Details**

Query functions now have the display properties "hide" or "show".

#### **Related Information**

For more information about available functions, see the "Functions" section in the SAP Library for SAP Profitability and Performance Management on SAP Help Portal.

### 18.2.2 Allocation

The Allocation function is used to model all kinds of allocations, assessments and top-down distributions, including step-down and iterative cycles. Like every other function, the Allocation function can also be used in what-if simulations to calculate worst case, best case and other scenarios.

#### **Technical Details**

| Product Feature Is         | Enhanced                                              |
|----------------------------|-------------------------------------------------------|
| Functional Localization    | Not applicable                                        |
| Software Component Version | NXI 300                                               |
| Application Component      | FS-PER (Performance Management)                       |
| Available as of            | SAP Profitability and Performance Management 3.0 SP02 |

#### **Additional Details**

The Allocation function now provides an option for non-precise allocation mapping.

For more information about available functions, see the "Functions" section in the SAP Library for SAP Profitability and Performance Management on SAP Help Portal.

### 18.3 Sample Content

The following new standalone sample content is available in SAP Profitability and Performance Management:

- Retail Profitability and Cost Management Provides ideas and best practices about how to model Retail Profitability and Cost Management.
- Automotive Profitability and Cost Management Provides ideas and best practices about how to model Automotive Profitability and Cost Management.
- Mining Profitability and Cost Management Provides ideas and best practices about how to model Mining Profitability and Cost Management.
- Oil and Gas Profitability and Cost Management Provides ideas and best practices about how to model Oil and Gas Profitability and Cost Management.
- Utilities Profitability and Cost Management Provides ideas and best practices about how to model Utilities Profitability and Cost Management.
- Industrial Machinery and Components Profitability and Cost Management Provides ideas and best practices about how to model Industrial Machinery and Components Profitability and Cost Management.
- Engineering, Construction and Operations Profitability and Cost Management Provides ideas and best practices about how to model Engineering, Construction and Operations Profitability and Cost Management.
- Fashion Profitability and Cost Management Provides ideas and best practices about how to model Fashion Profitability and Cost Management.
- Healthcare Profitability and Cost Management Provides ideas and best practices about how to model Healthcare Profitability and Cost Management.

New versions of the following standalone sample content is available:

- Profitability and Cost Management Provides ideas and best practices about how to model Profitability and Cost Management.
- IT Cost Management Provides ideas and best practices about how to model IT Cost Management.
- Agile Plan and Forecast Modeling Provides ideas and best practices about how to model Agile Plan and Forecast.
- Funds and Liquidity Transfer Pricing Provides ideas and best practices about how to model Funds and Liquidity Transfer Pricing.
- Global Transfer Pricing
  Provides ideas and best practices about how to model Global Transfer Pricing.
- Allocation Simulation Provides ideas and best practices about how to model Allocation Simulation.
- Value Chain Sustainability Management (formerly known as Carbon Footprint Management) Provides ideas and best practices about how to model Value Chain Sustainability Management.

- Chemicals Profitability and Cost Management Provides ideas and best practices about how to model Chemicals Profitability and Cost Management.
- High Tech Profitability and Cost Management Provides ideas and best practices about how to model High Tech Profitability and Cost Management.
- Consumer Products Profitability and Cost Management Provides ideas and best practices about how to model Consumer Product Profitability and Cost Management.
- Life Sciences Profitability and Cost Management Provides ideas and best practices about how to model Life Sciences Profitability and Cost Management.
- Airline Profitability and Cost Management Provides ideas and best practices about how to model Airline Profitability and Cost Management.
- Telecommunications Profitability and Cost Management Provides ideas and best practices about how to model Telecommunications Profitability and Cost Management.
- Railways, Travel and Transportation Profitability Provides ideas and best practices about how to model Travel and Transportation Profitability.

# 19 Support Package 01

This section contains all the release notes for SAP Profitability and Performance Management 3.0 SP01. To find a specific release note, use the navigation structure on the left.

### **19.1 Functions SP01**

### 19.1.1 Flow Modeling

Flow Modeling is used to produce a best estimate cash flow, which best represents the future of a business, a business unit or a product.

Typically, in this kind of model the following apply:

- Various market and economic indicators are used, such as interest rates, currency rates, inflation rates and growth rates
- Customer, market and business behavior under various circumstances is modeled in a way that best reflects reality
- The output is the best estimate cash flow, which describes the most likely future outcome

Like every other function, the Flow Modeling function can also be used in what-if simulations to calculate worst case, best case and other scenarios.

| Product Feature Is         | New                                                   |
|----------------------------|-------------------------------------------------------|
| Functional Localization    | Not applicable                                        |
| Software Component Version | NXI 300                                               |
| Application Component      | FS-PER (Performance Management)                       |
| Available as of            | SAP Profitability and Performance Management 3.0 SP01 |

#### **Additional Details**

Flow modeling functions come with dedicated rule types to cover the complete life cycle of a business, a business unit or a product (for example, initial setup, growth and scaling, redistribution, life cycle conversion and modulation).

#### **Realted Information**

For more information about available functions, see the "Functions" section in the SAP Library for SAP Profitability and Performance Management on SAP Help Portal.

### 19.1.2 Valuation

Valuation is used to process and valuate granular positions and events in a mathematical or financial way. Like every other function, the Valuation function can also be used in what-if simulations to calculate worst case, best case and other scenarios.

#### **Technical Details**

| Product Feature Is         | Enhanced                                              |
|----------------------------|-------------------------------------------------------|
| Functional Localization    | Not applicable                                        |
| Software Component Version | NXI 300                                               |
| Application Component      | FS-PER (Performance Management)                       |
| Available as of            | SAP Profitability and Performance Management 3.0 SP01 |

#### **Additional Details**

Line item valuations are used to valuate and process flow data, like business transactions or accounting line items, where the sequence is important to ensure the correct result. Various line types such as register, totals, balances and line valuations are available.

For more information about available functions, see the "Functions" section in the SAP Library for SAP Profitability and Performance Management on SAP Help Portal.

### 19.1.3 Funds Transfer Pricing

The Funds Transfer Pricing (FTP) function is used to generate cash flows, to model curves and rates and to calculate funds and liquidity transfer pricing rates and costs for financial contracts and instruments. Like every other function, the FTP function can also be used in what-if simulations to calculate worst case, best case and other scenarios.

#### **Technical Details**

| Product Feature Is         | Enhanced                                              |
|----------------------------|-------------------------------------------------------|
| Functional Localization    | Not applicable                                        |
| Software Component Version | NXI 300                                               |
| Application Component      | FS-PER (Performance Management)                       |
| Available as of            | SAP Profitability and Performance Management 3.0 SP01 |

#### **Additional Details**

The FTP function comes with new features in the area of fixed amount and fixed-rate cash flow generation and in the area of forward rate calculation.

#### **Related Information**

# 19.1.4 Query

The Query function is used to model end-user access to data either for reporting or to input data. Like every other function, the Query function can also be used in what-if simulations, for example to display or input worst case, best case and other scenario data.

#### **Technical Details**

| Product Feature Is         | Enhanced                                              |
|----------------------------|-------------------------------------------------------|
| Functional Localization    | Not applicable                                        |
| Software Component Version | NXI 300                                               |
| Application Component      | FS-PER (Performance Management)                       |
| Available as of            | SAP Profitability and Performance Management 3.0 SP01 |

#### **Additional Details**

Query functions now cover simple formulas that can be used to calculate KPIs dynamically in the report based on underlying data.

#### **Related Information**

# 19.1.5 Allocation

The Allocation function is used to model all kinds of allocations, assessments and top-down distributions, including step-down and iterative cycles. Like every other function, the Allocation function can also be used in what-if simulations to calculate worst case, best case and other scenarios.

#### **Technical Details**

| Product Feature Is         | Enhanced                                              |
|----------------------------|-------------------------------------------------------|
| Functional Localization    | Not applicable                                        |
| Software Component Version | NXI 300                                               |
| Application Component      | FS-PER (Performance Management)                       |
| Available as of            | SAP Profitability and Performance Management 3.0 SP01 |

#### **Additional Details**

For the most common ERP and SAP S/4HANA rule types, the Allocation function now allows you to carry out replication. You can do so by choosing the allocation type FI-CO Allocation, the controlling area and the allocation cycle from the ERP or SAP S/4HANA system and then choosing the *Sync* button. This replicates the cycle configuration with all its segments into the Allocation function, where the modeling user can then continue with further manual configuration (for example, sender and receiver input settings).

#### **Related Information**

# 20 Support Package 00

This section contains all the release notes for SAP Performance Management for Financial Services 3.0. To find a specific release note, use the navigation structure on the left.

### 20.1 Applications for Business Users SP00

### 20.1.1 Default Settings

This application allows you to centrally maintain specific settings for new environments, such as schema or path.

#### **Technical Details**

| Product Feature Is         | New                                                   |
|----------------------------|-------------------------------------------------------|
| Functional Localization    | Not applicable                                        |
| Software Component Version | NXI 300                                               |
| Application Component      | FS-PER (Performance Management)                       |
| Available as of            | SAP Performance Management for Financial Services 3.0 |

#### **Related Information**

For more information, see section "Default Settings" in the Application Help.

# 20.1.2 Teams

This application enables the management of teams, which are the basis for user group-specific assignments of activities, events and reports.

#### **Technical Details**

| Product Feature Is         | New                                                   |
|----------------------------|-------------------------------------------------------|
| Functional Localization    | Not applicable                                        |
| Software Component Version | NXI 300                                               |
| Application Component      | FS-PER (Performance Management)                       |
| Available as of            | SAP Performance Management for Financial Services 3.0 |

#### **Related Information**

For more information, see section "Teams" in the Application Help.

### 20.1.3 Modeling Overview

This application shows predefined statistics and KPIs about the usage of the modeling environment during design time.

| Product Feature Is         | New                                                   |
|----------------------------|-------------------------------------------------------|
| Functional Localization    | Not applicable                                        |
| Software Component Version | NXI 300                                               |
| Application Component      | FS-PER (Performance Management)                       |
| Available as of            | SAP Performance Management for Financial Services 3.0 |

For more information, see section "Modeling Overview" in the Application Help.

# 20.1.4 My Environments

This application provides access to the user-relevant modeling environments.

#### **Technical Details**

| Product Feature Is         | Enhanced                                              |
|----------------------------|-------------------------------------------------------|
| Functional Localization    | Not applicable                                        |
| Software Component Version | NXI 300                                               |
| Application Component      | FS-PER (Performance Management)                       |
| Available as of            | SAP Performance Management for Financial Services 3.0 |

#### Additional Details

The *ID* field of the environment is now accompanied by the *Version* field as another key field. While copying an environment, the user can decide if the target is just a new version of the same environment or a different environment.

#### **Related Information**

For more information, see section "My Environments" in the Application Help.

# 20.1.5 Modeling Environment

The application is used by modeling users to set up and change financial and business models.

#### **Technical Details**

| Product Feature Is         | Enhanced                                              |
|----------------------------|-------------------------------------------------------|
| Functional Localization    | Not applicable                                        |
| Software Component Version | NXI 300                                               |
| Application Component      | FS-PER (Performance Management)                       |
| Available as of            | SAP Performance Management for Financial Services 3.0 |

#### **Related Information**

For more information, see section "Modeling Environment" in the Application Help.

# 20.1.6 Execution

This application shows predefined statistics and KPIs about the usage and behavior of the execution environment during runtime. This application provides access to the user-relevant modeling environments.

| Product Feature Is         | New                                                   |
|----------------------------|-------------------------------------------------------|
| Functional Localization    | Not applicable                                        |
| Software Component Version | NXI 300                                               |
| Application Component      | FS-PER (Performance Management)                       |
| Available as of            | SAP Performance Management for Financial Services 3.0 |

For more information, see section "Execution Overview" in the Application Help.

# 20.1.7 My Activities

This application provides access to the user-relevant processes and activities in one central place.

#### **Technical Details**

| Product Feature Is         | New                                                   |
|----------------------------|-------------------------------------------------------|
| Functional Localization    | Not applicable                                        |
| Software Component Version | NXI 300                                               |
| Application Component      | FS-PER (Performance Management)                       |
| Available as of            | SAP Performance Management for Financial Services 3.0 |

#### **Related Information**

For more information, see section "My Activities" in the Application Help.

### 20.1.8 My Events

This application provides one central place where you can access user-relevant business events and errors, which can occur when processes and activities are executed. It also allows manual fixings as well as the setup of automated situation handling rules.

| Product Feature Is      | New            |
|-------------------------|----------------|
| Functional Localization | Not applicable |

| Software Component Version | NXI 300                                               |
|----------------------------|-------------------------------------------------------|
| Application Component      | FS-PER (Performance Management)                       |
| Available as of            | SAP Performance Management for Financial Services 3.0 |

For more information, see section "My Events" in the Application Help.

# 20.1.9 My Reports

This application provides access to the user-relevant reports and what-if simulations in one central place.

#### **Technical Details**

| Product Feature Is         | New                                               |
|----------------------------|---------------------------------------------------|
| Functional Localization    | Not applicable                                    |
| Software Component Version | NXI 300                                           |
| Application Component      | FS-PER (Performance Management)                   |
| Available as of            | SAP Performance Management for Financial Services |

#### **Related Information**

For more information, see section "My Reports" in the Application Help.

# 20.1.10 Simulation and Reporting

This application runs reports for execution users and gives them access to all the information of the report elements.

#### **Technical Details**

| Product Feature Is         | Enhanced                                              |
|----------------------------|-------------------------------------------------------|
| Functional Localization    | Not applicable                                        |
| Software Component Version | NXI 300                                               |
| Application Component      | FS-PER (Performance Management)                       |
| Available as of            | SAP Performance Management for Financial Services 3.0 |

#### **Additional Details**

Tabular parameters, like drivers, assumptions and master data, can now be displayed on the right-hand side of the screen inline with all the other reporting elements. Editing can now also be done there.

#### **Related Information**

For more information, see section "Simulation and Reporting" in the Application Help.

# 20.1.11 Analytics Component

This application is the standard application for visualizing data. It allows interactive self-service reporting, where users can display data in data grids and charts.

#### **Technical Details**

Product Feature Is

Enhanced

| Functional Localization    | Not applicable                                    |
|----------------------------|---------------------------------------------------|
| Software Component Version | NXI 300                                           |
| Application Component      | FS-PER (Performance Management)                   |
| Available as of            | SAP Performance Management for Financial Services |

#### **Additional Details**

If you have installed the optional software SAP Analysis for Office, you can choose *Open in Excel* to launch Microsoft Excel with Analysis for Office. This makes it possible for data to be analyzed from there as well. If the underlying data model and the query function enables data editing, users can also change data and enter new data. All data input and output is managed and stored centrally in SAP Performance Management for Financial Services, Microsoft Excel with SAP Analysis for Office simply acts as a canvas to visualize the data.

#### **Related Information**

For more information, see section "Analytics Compontent" in the Application Help.

### 20.1.12 Processes

This application allows the management and deployment of processes.

| Product Feature Is         | New                                                   |
|----------------------------|-------------------------------------------------------|
| Functional Localization    | Not applicable                                        |
| Software Component Version | NXI 300                                               |
| Application Component      | FS-PER (Performance Management)                       |
| Available as of            | SAP Performance Management for Financial Services 3.0 |

For more information, see section "Processes" in the Application Help.

### 20.1.13 Process Monitor

This application enables the user to examine all currently active and past processes.

#### **Technical Details**

| Product Feature Is         | New                                                   |
|----------------------------|-------------------------------------------------------|
| Functional Localization    | Not applicable                                        |
| Software Component Version | NXI 300                                               |
| Application Component      | FS-PER (Performance Management)                       |
| Available as of            | SAP Performance Management for Financial Services 3.0 |

#### **Related Information**

For more information, see section "Process Monitor" in the Application Help.

# 20.1.14 Modeling History

This application enables the user to trace and inspect the configuration changes to a model within an environment.

| Product Feature Is      | New            |
|-------------------------|----------------|
| Functional Localization | Not applicable |

| Software Component Version | NXI 300                                               |
|----------------------------|-------------------------------------------------------|
| Application Component      | FS-PER (Performance Management)                       |
| Available as of            | SAP Performance Management for Financial Services 3.0 |

For more information, see section "Modeling History" in the Application Help.

# 20.2 Concepts for Key Users SP00

# 20.2.1 Function Building Blocks and Reusable Templates

Function building blocks are the foundations on which SAP Performance Management for Financial Services functions are built.

#### **Technical Details**

| Product Feature Is         | Enhanced                                              |
|----------------------------|-------------------------------------------------------|
| Functional Localization    | Not applicable                                        |
| Software Component Version | NXI 300                                               |
| Application Component      | FS-PER (Performance Management)                       |
| Available as of            | SAP Performance Management for Financial Services 3.0 |

#### **Additional Details**

All executable functions allow the use of custom checks on their result data. Checks are defined centrally on environment level and can be registered in one or more functions.

For more information, see section "Function Building Blocks and reusable Templates" in the Application Help.

### 20.2.2 Parallelization and Partitioning

For high-end scenarios, parallelization and partitioning has to be configured explicitly in the modeling environment.

#### **Technical Details**

| Product Feature Is         | Enhanced                                          |
|----------------------------|---------------------------------------------------|
| Functional Localization    | Not applicable                                    |
| Software Component Version | NXI 300                                           |
| Application Component      | FS-PER (Performance Management)                   |
| Available as of            | SAP Performance Management for Financial Services |

#### **Additional Details**

Partitioning (also referred to as package parallelization or horizontal parallelization) is possible for executable functions. This eases the work with data sets of 2 billion records and more, and allows active management of RAM and CPU usage.

#### **Related Information**

For more information, see section "Parallelization and Partitioning" in the Application Help.

# 20.2.3 Roles and Authorizations

The solution is delivered with preconfigured user roles and provides each of them with a specialized working environment optimized to support them in their main area of responsibility.

#### **Technical Details**

| Product Feature Is         | Enhanced                                              |
|----------------------------|-------------------------------------------------------|
| Functional Localization    | Not applicable                                        |
| Software Component Version | NXI 300                                               |
| Application Component      | FS-PER (Performance Management)                       |
| Available as of            | SAP Performance Management for Financial Services 3.0 |

#### **Additional Details**

The application comes with new roles for administration, modeling, execution and management.

#### **Related Information**

For more information, see section "Roles and Authorizations" in the Application Help.

### 20.2.4 Activation of Functions, Process Templates and Environments

Activation is now possible for individual functions in the function header screen, for multiple functions (which a user can choose in the function hierarchy screen) or for all functions of the environment (configured as activities of a process in the Calculation unit).

#### **Technical Details**

| Product Feature Is         | Enhanced                                          |
|----------------------------|---------------------------------------------------|
| Functional Localization    | Not applicable                                    |
| Software Component Version | NXI 300                                           |
| Application Component      | FS-PER (Performance Management)                   |
| Available as of            | SAP Performance Management for Financial Services |

#### **Additional Details**

An activation button is now available in the Calculation unit in addition to the existing activation of one or more selected functions., This button automatically activates everything that execution users require to deploy and run processes with activities.

#### **Related Information**

For more information, see section "Activation of Functions, Process Templates and Environments" in the Application Help.

# 20.3 Functions SP00

### 20.3.1 Allocation

This function is used to distribute key figures from one entity to another, using a distribution base.

#### **Technical Details**

| Product Feature Is         | Enhanced                                              |
|----------------------------|-------------------------------------------------------|
| Functional Localization    | Not applicable                                        |
| Software Component Version | NXI 300                                               |
| Application Component      | FS-PER (Performance Management)                       |
| Available as of            | SAP Performance Management for Financial Services 3.0 |

#### **Additional Details**

The function now supports multiple rules (also referred to as allocation segments) in one function, which makes it even easier to maintain in larger environments.

#### **Related Information**

For more information, see section "Allocation" in the Application Help.

# 20.3.2 Join

Join is a data access function that brings together the results of two or more other functions based on defined rules.

#### **Technical Details**

| Product Feature Is         | Enhanced                                              |
|----------------------------|-------------------------------------------------------|
| Functional Localization    | Not applicable                                        |
| Software Component Version | NXI 300                                               |
| Application Component      | FS-PER (Performance Management)                       |
| Available as of            | SAP Performance Management for Financial Services 3.0 |

#### **Additional Details**

The function now supports multiple levels (also referred to as subjoins) in one join function, which makes it even easier to perform joins, unions and lookups using many different inputs.

#### **Related Information**

For more information, see section "Join" in the Application Help.

# 20.3.3 Funds Transfer Pricing

The function provides a variety of different rule types to calculate liquidity and funding component rates as well as funds and liquidity costs.

#### **Technical Details**

Product Feature Is

Enhanced

| Functional Localization    | Not applicable                                        |
|----------------------------|-------------------------------------------------------|
| Software Component Version | NXI 300                                               |
| Application Component      | FS-PER (Performance Management)                       |
| Available as of            | SAP Performance Management for Financial Services 3.0 |

#### **Additional Details**

The function now supports various new flow modeling rules to generate cash flows as well as new rate modeling rules to model (scenario) market data such as interest rates, currency rates, and economic indicators .

#### **Related Information**

For more information, see section "Funds Transfer Pricing" in the Application Help.

# 20.3.4 Query

Query is a reporting function that allows the output and input of data.

#### **Technical Details**

| Product Feature Is         | New                                                   |
|----------------------------|-------------------------------------------------------|
| Functional Localization    | Not applicable                                        |
| Software Component Version | NXI 300                                               |
| Application Component      | FS-PER (Performance Management)                       |
| Available as of            | SAP Performance Management for Financial Services 3.0 |

#### **Related Information**

For more information, see section "Query" in the Application Help.

# 20.4 Upgrade and Parallel Installation

SAP Performance Management for Financial Services 3.0 can be installed and used in parallel with an existing SAP Performance Management for Financial Services 2.0. In this case, you can find the SAP Performance Management for Financial Services 2.0 transactions on the SAP Easy Access menu in the folder *Earlier Version* under SAP Menu Performance Management All other folders, such as Administration, Modeling, *Execution, System Reports* and *Tools* belong to SAP Performance Management for Financial Services 3.0.

Existing environments that have been configured in SAP Performance Management for Financial Services 2.0 can therefore still remain in 2.0 and can be used in production. In parallel, new models can be configured and used in production in SAP Performance Management for Financial Services 3.0.

Please note that because of these parallel usage options, there is no automatic conversion of SAP Performance Management for Financial Services 2.0 to SAP Performance Management for Financial Services 3.0 environments. This affects only the SAP Performance Management for Financial Services environment configuration and not any surrounding data sources or targets, such as BW ADSOs, InfoObjects, or other external data models .

# **Important Disclaimers and Legal Information**

#### **Hyperlinks**

Some links are classified by an icon and/or a mouseover text. These links provide additional information. About the icons:

- Links with the icon P<sup>2</sup>: You are entering a Web site that is not hosted by SAP. By using such links, you agree (unless expressly stated otherwise in your agreements with SAP) to this:
  - The content of the linked-to site is not SAP documentation. You may not infer any product claims against SAP based on this information.
  - SAP does not agree or disagree with the content on the linked-to site, nor does SAP warrant the availability and correctness. SAP shall not be liable for any damages caused by the use of such content unless damages have been caused by SAP's gross negligence or willful misconduct.
- Links with the icon 🔊: You are leaving the documentation for that particular SAP product or service and are entering a SAP-hosted Web site. By using such links, you agree that (unless expressly stated otherwise in your agreements with SAP) you may not infer any product claims against SAP based on this information.

#### Videos Hosted on External Platforms

Some videos may point to third-party video hosting platforms. SAP cannot guarantee the future availability of videos stored on these platforms. Furthermore, any advertisements or other content hosted on these platforms (for example, suggested videos or by navigating to other videos hosted on the same site), are not within the control or responsibility of SAP.

#### **Beta and Other Experimental Features**

Experimental features are not part of the officially delivered scope that SAP guarantees for future releases. This means that experimental features may be changed by SAP at any time for any reason without notice. Experimental features are not for productive use. You may not demonstrate, test, examine, evaluate or otherwise use the experimental features in a live operating environment or with data that has not been sufficiently backed up. The purpose of experimental features is to get feedback early on, allowing customers and partners to influence the future product accordingly. By providing your feedback (e.g. in the SAP Community), you accept that intellectual property rights of the contributions or derivative works shall remain the exclusive property of SAP.

#### **Example Code**

Any software coding and/or code snippets are examples. They are not for productive use. The example code is only intended to better explain and visualize the syntax and phrasing rules. SAP does not warrant the correctness and completeness of the example code. SAP shall not be liable for errors or damages caused by the use of example code unless damages have been caused by SAP's gross negligence or willful misconduct.

#### **Bias-Free Language**

SAP supports a culture of diversity and inclusion. Whenever possible, we use unbiased language in our documentation to refer to people of all cultures, ethnicities, genders, and abilities.

© 2022 SAP SE or an SAP affiliate company. All rights reserved.

No part of this publication may be reproduced or transmitted in any form or for any purpose without the express permission of SAP SE or an SAP affiliate company. The information contained herein may be changed without prior notice.

Some software products marketed by SAP SE and its distributors contain proprietary software components of other software vendors. National product specifications may vary.

These materials are provided by SAP SE or an SAP affiliate company for informational purposes only, without representation or warranty of any kind, and SAP or its affiliated companies shall not be liable for errors or omissions with respect to the materials. The only warranties for SAP or SAP affiliate company products and services are those that are set forth in the express warranty statements accompanying such products and services, if any. Nothing herein should be construed as constituting an additional warranty.

SAP and other SAP products and services mentioned herein as well as their respective logos are trademarks or registered trademarks of SAP SE (or an SAP affiliate company) in Germany and other countries. All other product and service names mentioned are the trademarks of their respective companies.

Please see https://www.sap.com/about/legal/trademark.html for additional trademark information and notices.

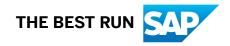